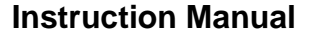

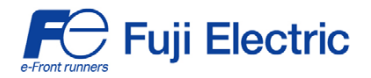

# **FRENIC-Multi CC-Link Interface Option "OPC-E1-CCL"**

# **ACAUTION**

Thank you for purchasing our CC-Link Interface Card OPC-E1-CCL.

- This product is designed to connect the FRENIC-Multi series of inverters to CC-Link network. Read through this instruction manual in conjunction with the FRENIC-Multi User's Manual and be familiar with the handling procedure for correct use.
- Improper handling blocks correct operation or causes a short life or failure.
- Deliver this manual to the end user of the product. The end user should keep this manual in a safe place until the CC-Link Interface Option is discarded.
- For the usage of inverters, refer to the instruction manual prepared for the FRENIC-Multi series of inverters.

**Fuji Electric Systems Co., Ltd. INR-SI47-1175-EU Rev 052010**

Copyright © 2006 Fuji Electric FA Components & Systems Co., Ltd.

All rights reserved.

No part of this publication may be reproduced or copied without prior written permission from Fuji Electric Systems Co., Ltd.

All products and company names mentioned in this manual are trademarks or registered trademarks of their respective holders.

The information contained herein is subject to change without prior notice for improvement.

# **Preface**

Thank you very much for purchasing our CC-Link Interface Option "OPC-E1-CCL."

This manual has been prepared to help you connect your FRENIC-Multi to a CC-Link master (Mitsubishi Electric sequencer, etc.) via CC-Link.

Mounting this option on your FRENIC-Multi allows you to connect the FRENIC-Multi to a CC-Link master and control it as a slave using run command, speed command, and access to inverter's function codes.

This option has the following features:

- CC-Link Version: Complies with CC-Link versions 1.10 and 2.00
- Applicable Profile: Inverter (1 station occupied)
- Monitoring the status of the FRENIC-Multi (running status, frequency, output torque, output current, output voltage and etc.)
- Reading and writing from/to function codes applicable to the FRENIC-Multi

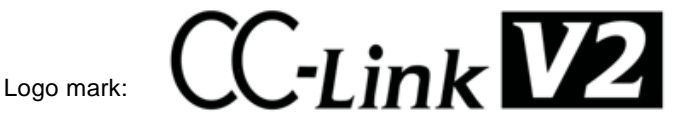

This option is a CC-Link version 2.00 compliant remote device unit and supports the following:

- Extended cyclic transmission
- Easing restrictions on inter-station cable length

This instruction manual does not contain inverter handling instructions. Read through this instruction manual in conjunction with the FRENIC-Multi Instruction Manual (INR-SI47-1204-E) and be familiar with proper handling and operation of this product. Improper handling might result in incorrect operation, a short life, or even a failure of this product.

Keep this manual in a safe place.

#### Related Publications

Listed below are the other materials related to the use of the CC-Link Interface Option "OPC-E1-CCL." Read them in conjunction with this manual as necessary.

- RS-485 Communication User's Manual (MEH448)
- FRENIC-Multi Instruction Manual (INR-SI47-1204-E)

The materials are subject to change without notice. Be sure to obtain the latest editions for use.

### **Safety precautions**

Read this manual thoroughly before proceeding with installation, connections (wiring), operation, or maintenance and inspection. Ensure you have sound knowledge of the device and familiarize yourself with all safety information and precautions before proceeding to operate the inverter.

Safety precautions are classified into the following two categories in this manual.

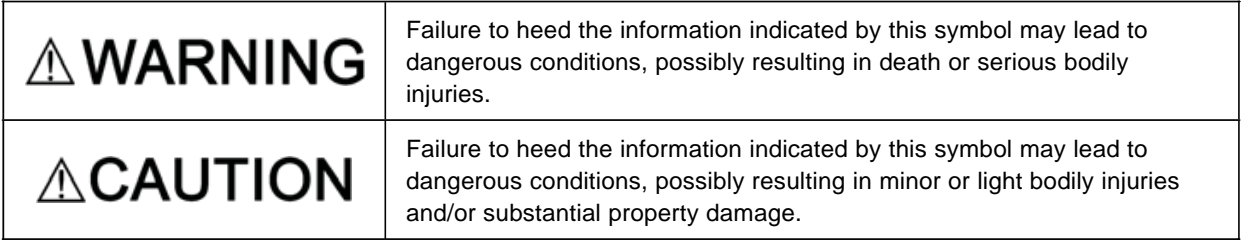

Failure to heed the information contained under the CAUTION title can also result in serious consequences. These safety precautions are of utmost importance and must be observed at all times.

# ∧WARNING

- Turn the inverter's power OFF and wait for at least five minutes. Further, check that the DC link bus voltage between the  $P (+)$  and N  $(-)$  terminals is lower than 25 VDC.
- Qualified electricians should carry out wiring.

### **Otherwise, electric shock could occur.**

# **CAUTION**

• Do not use the products that are damaged or lacking parts.

**Doing so could cause a fire, accident, or injury.** 

• Prevent lint, paper fibers, sawdust, dust, metallic chips, or other foreign materials from getting into the inverter and the option.

**Otherwise, a fire or an accident might result.** 

- Incorrect handling in installation/removal jobs could cause a failure. **A failure might result.**
- Noise may be emitted from the inverter, motor and wires. Implement appropriate measure to prevent the nearby sensors and devices from malfunctioning due to such noise.

**Otherwise, an accident could occur.** 

# **Operation**

֚֡֬֕

# $\mathbb{\triangle}$ WARNING

• Be sure to mount the inverter's and option's terminal covers before turning the inverter's power ON. Do not remove the covers while power is applied.

**Otherwise electric shock could occur.** 

- Do not operate switches with wet hands. **Doing so could cause electric shock.**
- If you configure the function codes wrongly or without completely understanding FRENIC-Multi Instruction Manual (INR-SI47-1204-E) and the FRENIC-Multi User's Manual (MEH457), the motor may rotate with a torque or at a speed not permitted for the machine. Confirm and adjust the setting of the function codes before running the inverter.

**Otherwise, an accident could occur.** 

# **Maintenance and inspection, and parts replacement**

# JG

- Turn the inverter's power OFF and wait for at least five minutes before starting inspection. Further, check that the DC link bus voltage between the P  $(+)$  and N  $(-)$  terminals is lower than 25 VDC. **Otherwise, electric shock could occur.**
- Maintenance, inspection, and parts replacement should be made only by qualified persons.
- Take off the watch, rings and other metallic objects before starting work.
- Use insulated tools.

**Otherwise, electric shock or injuries could occur.** 

#### **Disposal**

• Treat the product as an industrial waste when disposing of it. **Otherwise injuries could occur.** 

#### **Others**

# **AWARNING**

• Never attempt to modify the product. **Doing so could cause electric shock or injuries.** 

# **How this manual is organized**

This manual is made up of chapters 1 through 12.

#### **Chapter 1 BEFORE USING THE CC-Link INTERFACE OPTION**

Lists points to be checked upon delivery of this option and describes the applicable inverters.

#### **Chapter 2 NAMES AND FUNCTIONS**

Shows the inside view of this option and describes the terminating resistor switch and LED status indicators.

#### **Chapter 3 MOUNTING THE CC-Link INTERFACE OPTION**

Provides instructions and precautions for mounting this option.

#### **Chapter 4 WIRING AND CABLING**

Provides wiring instructions around the terminal blocks on this option and the cable specifications.

#### **Chapter 5 CONFIGURING INVERTER'S FUNCTION CODES FOR CC-Link COMMUNICATION**

Describes the inverter's function codes to be set for the CC-Link communications link. Also this chapter lists the related function codes.

#### **Chapter 6 SETTING-UP PROCEDURE**

Guides you to establish a CC-Link communications link.

#### **Chapter 7 LIST OF I/O SIGNALS**

Provides the details of remote I/O signals available for CC-Link communication.

#### **Chapter 8 INVERTER REACTION TO CC-Link COMMUNICATIONS ERRORS**

Describes on how the inverter operates if a CC-Link communications error occurs.

#### **Chapter 9 ALARM CODE LIST**

Lists and describes inverter's alarm codes.

#### **Chapter 10 APPLICATION PROGRAM EXAMPLES**

Provides program examples that control the inverter by a sequencer.

#### **Chapter 11 TROUBLESHOOTING**

Provides troubleshooting instructions for certain problems, e.g., when the inverter does not operate as ordered or when an alarm condition has been recognized.

#### **Chapter 12 SPECIFICATIONS**

Lists the general specifications and communications specifications.

#### **Icons**

The following icons are used throughout this manual.

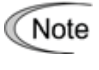

This icon indicates information which, if not heeded, can result in the product not operating to full Note This icon indicates information which, if not heeded, can result in the product not operating to full (Note 11)<br>efficiency, as well as information concerning incorrect operations and settings which can result in accidents.

This icon indicates information that can prove handy when performing certain settings or operations. Tip

This icon indicates a reference to more detailed information.

# **Table of Contents**

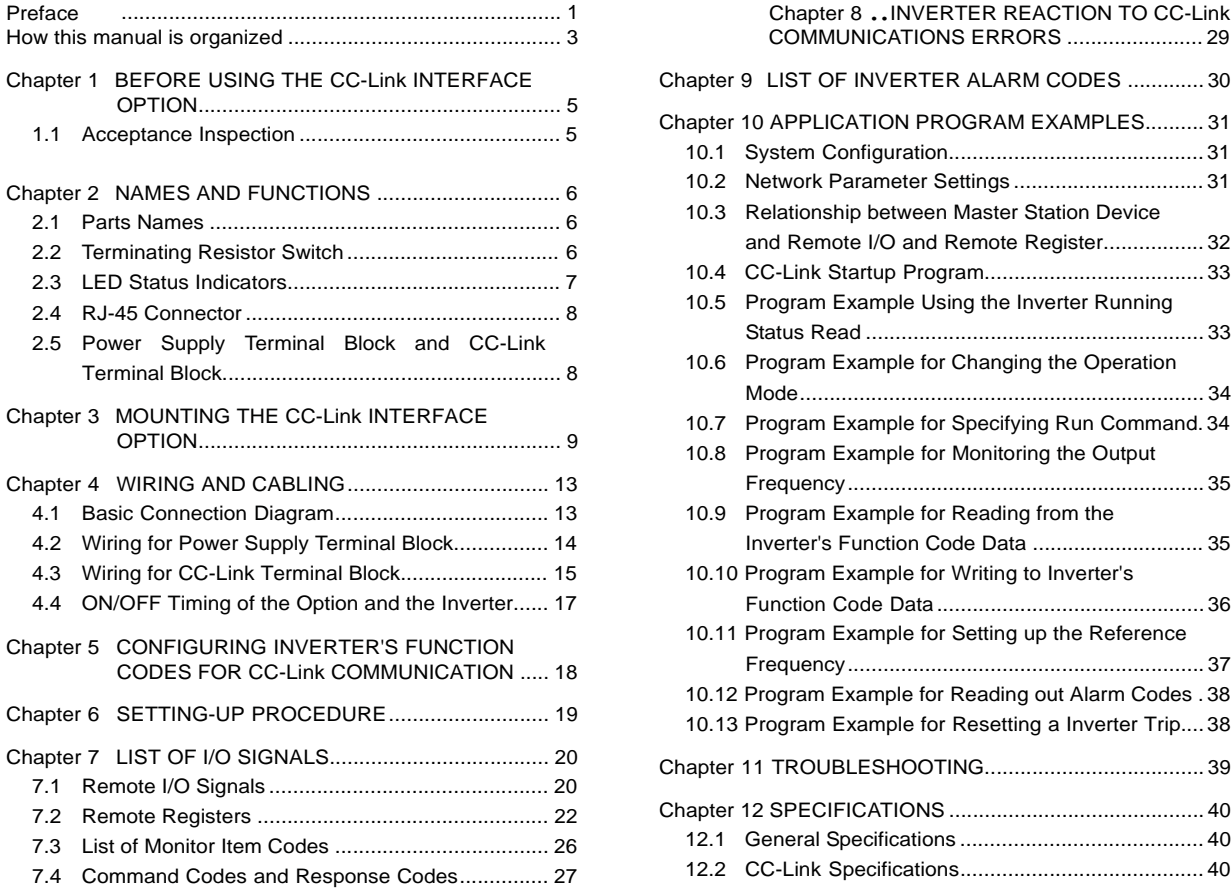

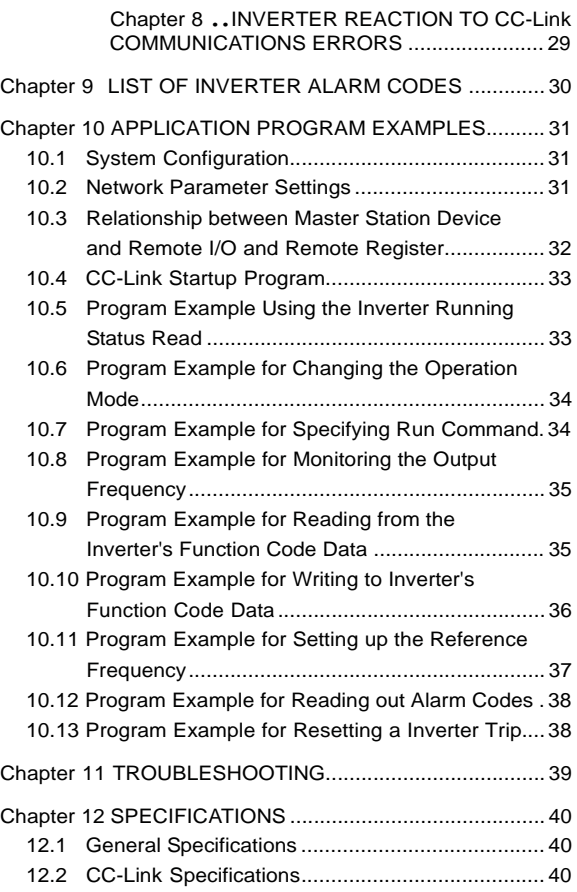

# **Chapter 1 BEFORE USING THE CC-Link INTERFACE OPTION**

#### **1.1 Acceptance Inspection**

Unpack the package and check the following:

(1) A CC-Link interface option and the following accessories are contained in the package. (See Figure 1.1.)

-Two option connection cables (A short one for inverters with a capacity of 5 HP or below and a long one for inverters with a capacity of 7.5 HP or above)

-One option fixing screw

-CC-Link Interface Option Instruction Manual (this manual)

- (2) The option and accessories have not been damaged during transportation—there should be no dents or parts missing.
- (3) The model name "OPC-E1-CCL" is printed on the nameplate attached to the right side of the option. (See Figure 1.1.)

If you suspect the product is not working properly or if you have any questions about your product, contact your Fuji Electric representative.

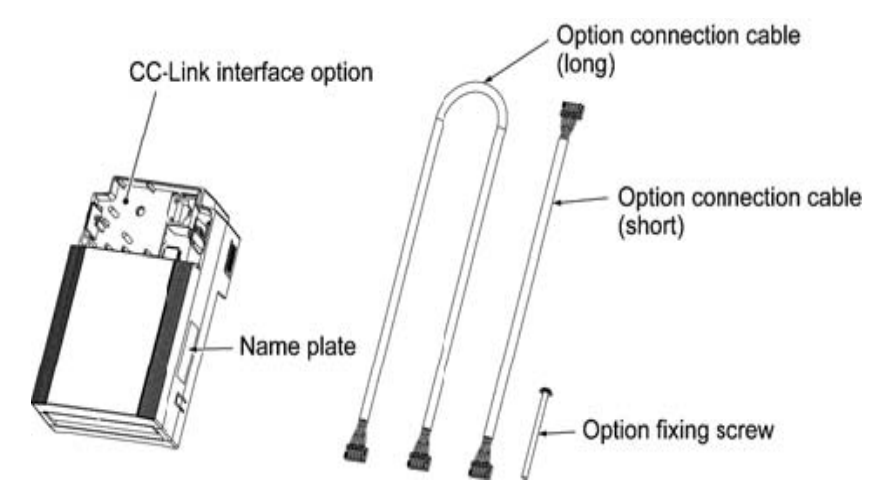

Figure 1.1 CC-Link Interface Option and Accessories

### **Chapter 2 NAMES AND FUNCTIONS**

#### **2.1 Parts Names**

Figure 2.1 shows the inside view of the CC-Link interface option with its terminal cover (See Figure 3.3) removed.

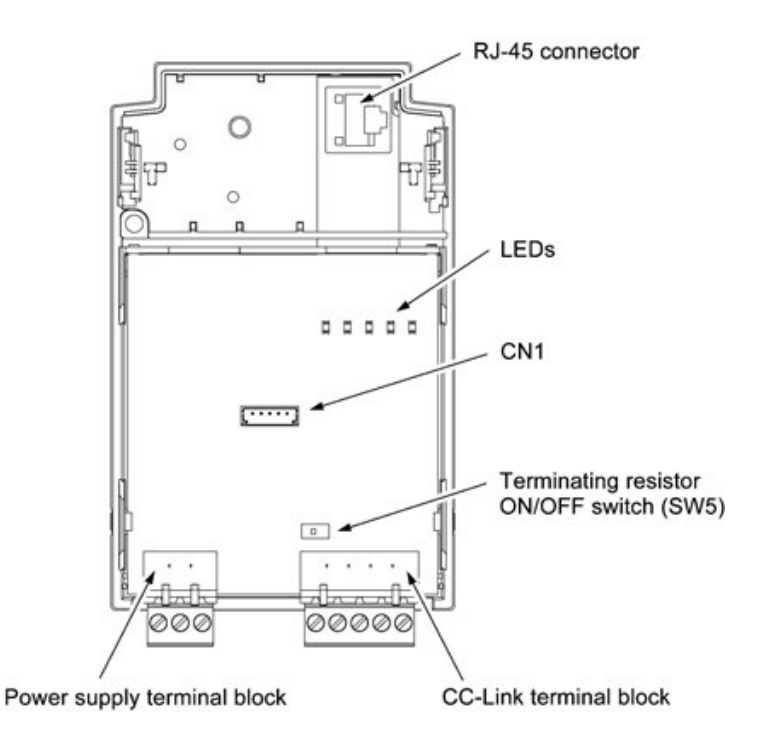

Figure 2.1 Parts Names of CC-Link Interface Option

#### **2.2 Terminating Resistor Switch**

The CC-Link communications network requires insertion of line terminating resistors at its both ends. When this option is mounted on the inverter at either end of the network, turn this switch ON to insert the terminating resistor.

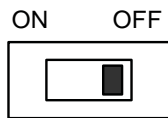

ON OFF ON OFF

OFF: No insertion of terminating resistor ON: Insertion of terminating resistor

Figure 2.2 Terminating Resistor Switch Settings

# **2.3 LED Status Indicators**

This option has five LED status indicators shown below. They indicate the operation status of the option as listed in Table 2.1.

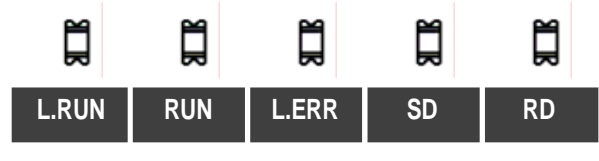

Figure 2.3 LED Status Indicators

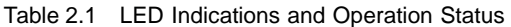

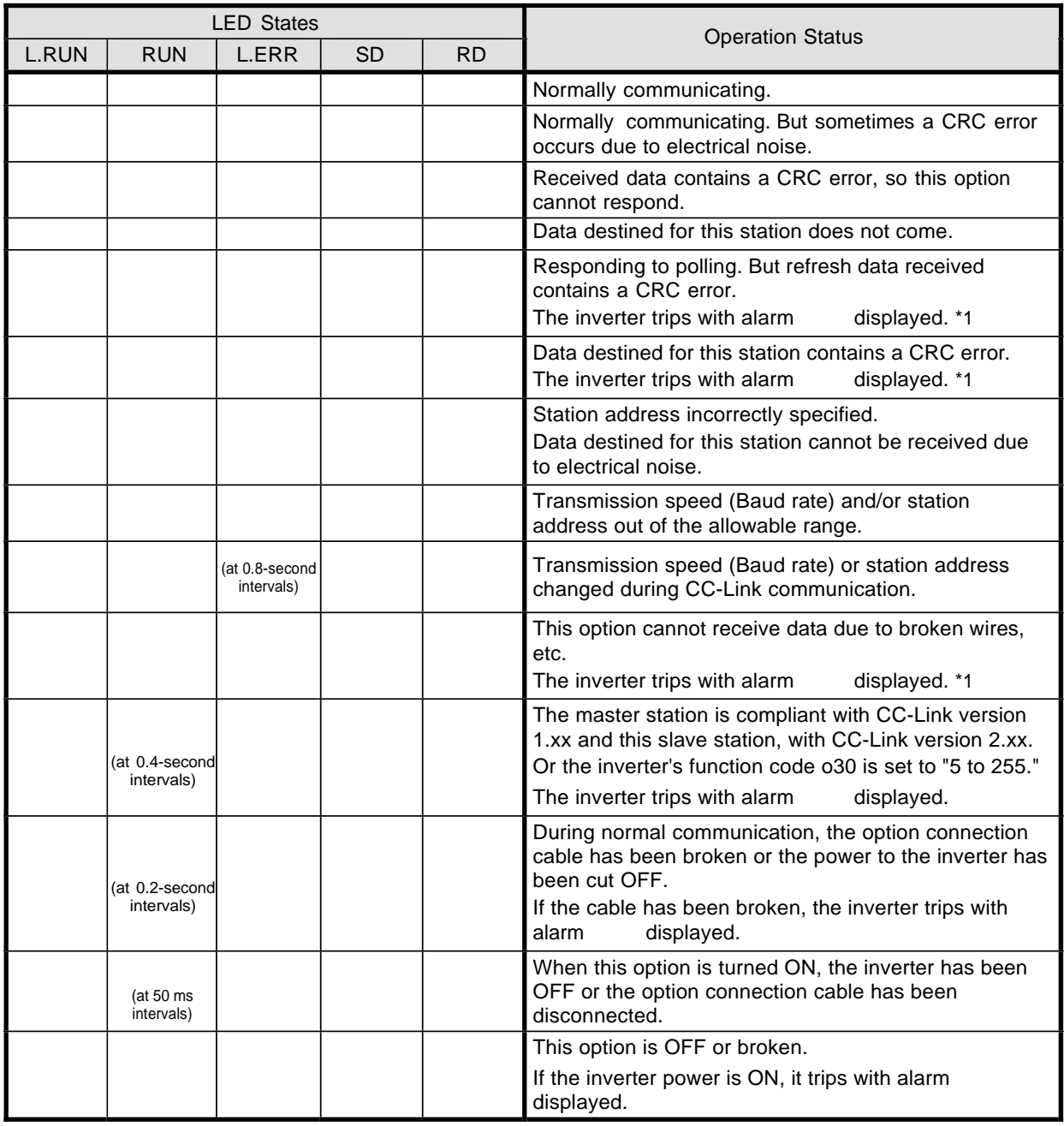

: ON, : OFF, Blinking (It may seem to be ON depending on the current transmission speed.)  $:$  OFF,

\* <sup>1</sup> Alarm occurs when a communications error is detected after a normal communications link has been established once.

It is possible to change the occurrence conditions with inverter's function codes. For details, refer to Chapter 8 "INVERTER REACTION TO CC-Link COMMUNICATIONS ERRORS."

### **2.4 RJ-45 Connector**

The RJ-45 connector is used to connect the keypad of the FRENIC-Multi to this option.

The keypad can be detached from the option and mounted on a panel. For details, refer to the FRENIC-Multi Instruction Manual (INR-SI47-1204-E), Chapter 2, Section 2.4 "Mounting and Connecting a Keypad."

### **2.5 Power Supply Terminal Block and CC-Link Terminal Block**

The power supply terminal block and CC-Link terminal block are used to connect the 24V power cable and CC-Link cable, respectively, in order to operate this option.

For details, refer to Chapter 4 "WIRING AND CABLING."

# **Chapter 3 MOUNTING THE CC-Link INTERFACE OPTION**

# **AWARNING**

Turn the inverter's power OFF and wait for at least five minutes. Further, check that the DC link bus voltage between the P (+) and N (-) terminals is lower than 25 VDC.

**Otherwise, electric shock could occur.** 

# **ACAUTION**

- Do not use the products that are damaged or lacking parts. **Doing so could cause a fire, accident, or injury.**
- Prevent lint, paper fibers, sawdust, dust, metallic chips, or other foreign materials from getting into the inverter and the option.

**Otherwise, a fire or an accident might result.** 

- Incorrect handling in installation/removal jobs could cause a failure.
- When handling this option, take any antistatic measure or hold the plastic parts taking care not to directly touch the circuit board; otherwise, the static electricity charged in your body may damage it.

**A failure might result.** 

Before mounting the option, perform the wiring for the main circuit terminals and control circuit terminals.

- (1) Remove the terminal cover from the inverter.
	- **Note:** For inverters with a capacity of 7.5 to 20 HP, you need to remove the terminal cover fixing screw to remove the terminal cover.

For details on how to remove the terminal cover, refer to the FRENIC-Multi Instruction Manual (INR-SI47-1204-E), Chapter 2, Section 2.3 "Wiring."

(2) Connect the option connection cable to the CN1 connector on the interface printed circuit board (interface PCB) on the inverter.

Use the short cable for inverters with a capacity of 5 HP or below, and the long cable for the ones with a capacity of 7.5 HP or above.

(3) Mount the terminal cover.

For details on how to mount the terminal cover, refer to the FRENIC-Multi Instruction Manual (INR-SI47-1204-E), Chapter 2, Section 2.3 "Wiring."

(4) Push the hooks provided on both sides of the keypad and pull the keypad up and out of the inverter.

For details on how to remove the keypad, refer to the FRENIC-Multi Instruction Manual (INR-SI47-1204-E), EChapter 2, Section 2.4 "Mounting and Connecting a Keypad."

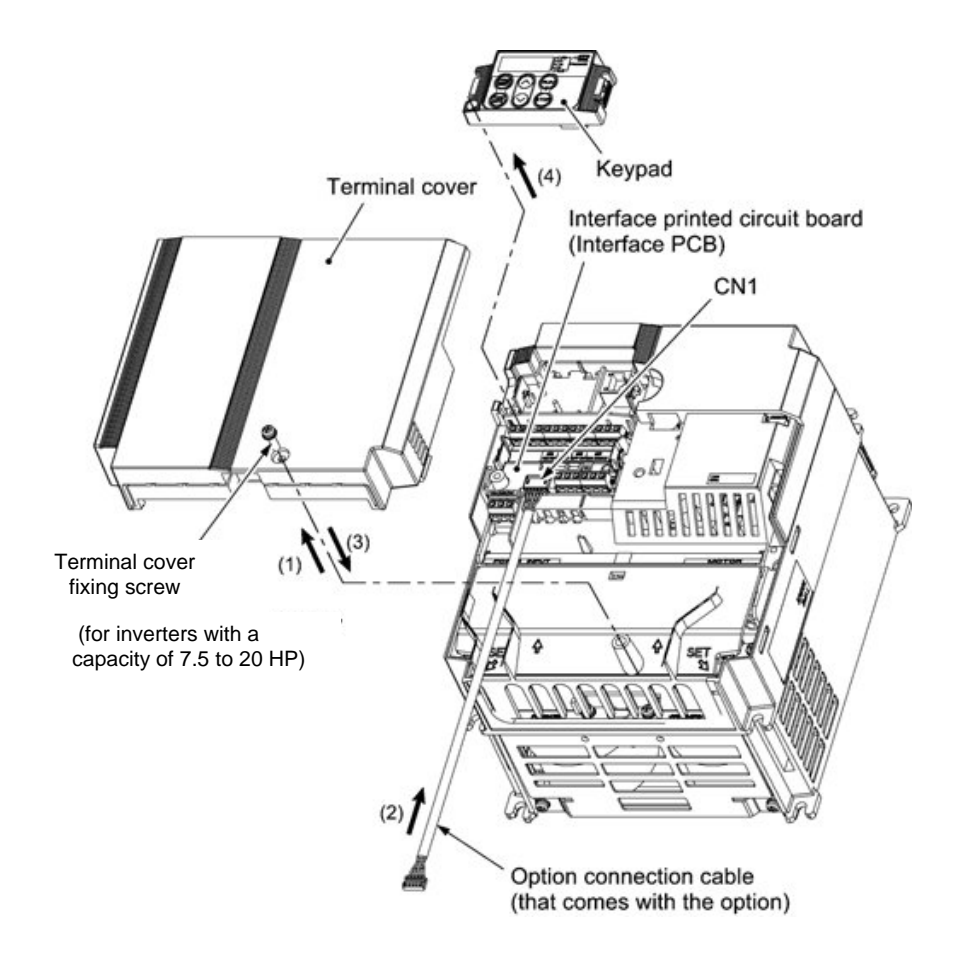

Figure 3.1 Connecting the Option Connection Cable to the Interface PCB and Removing the Keypad (For inverters with a capacity of 15 and 20 HP)

- (5) Mount the option on the inverter, making the RJ-45 connector on the back side of the option engage with the RJ-45 connector on the inverter (to which the keypad had been connected).
- (6) Connect the keypad to the RJ-45 connector on the front side of the option, then secure the keypad and option to the inverter with the option fixing screw (that comes with the option).

When using the keypad at a remote site, secure the option without the keypad to the inverter with the screw.

Tightening torque: 0.6 N·m(0.44 lbf·ft)

Take care not to tighten the option fixing screw too much. Doing so could make the screw defective.

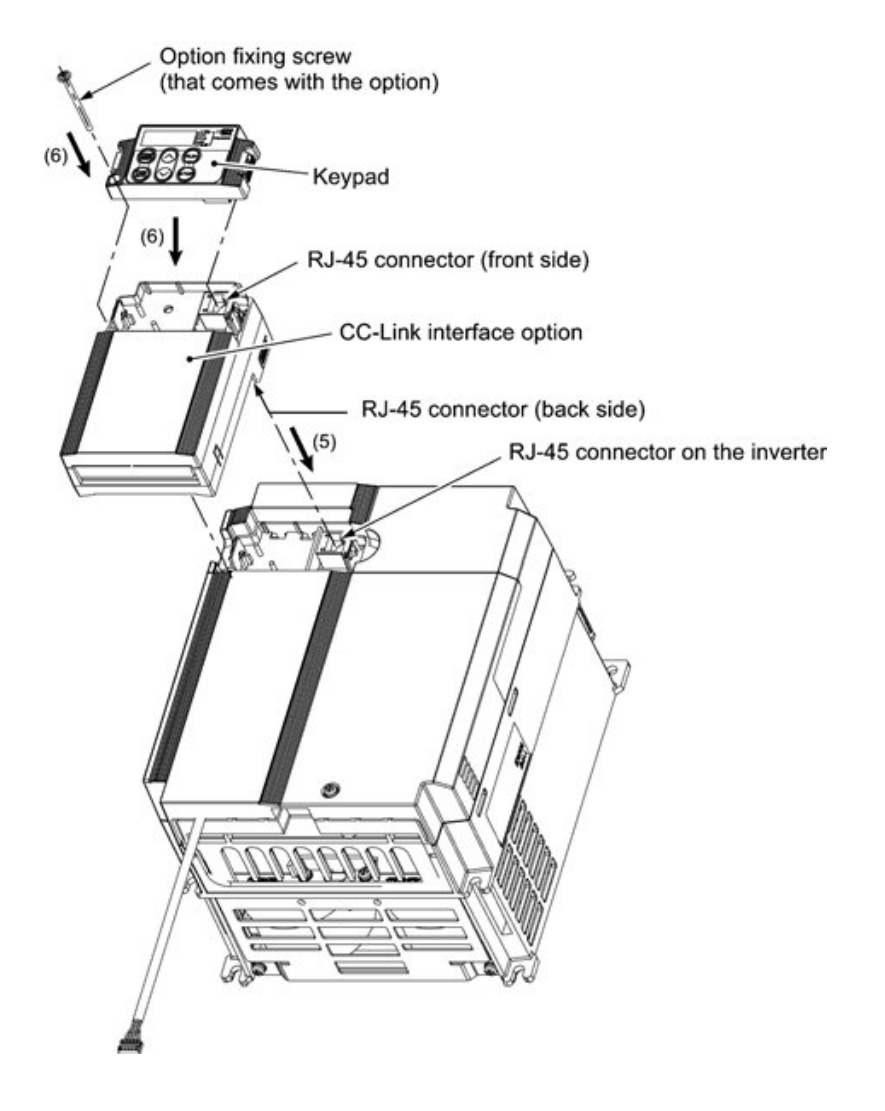

Figure 3.2 Mounting the CC-Link Interface Option and the Keypad

- (7) Slightly pull the bottom of the option terminal cover towards you and remove it downward.
- (8) Connect the other end of the option connection cable (whose end has been connected to the interface PCB on the inverter in step (2) above) to the CN1 connector on the interface option printed circuit board (interface option PCB).
- (9) Mount the option terminal cover.

First fit the bosses on the top of the cover into the square holes provided in the option, and then push the bottom of the cover until it snaps into place.

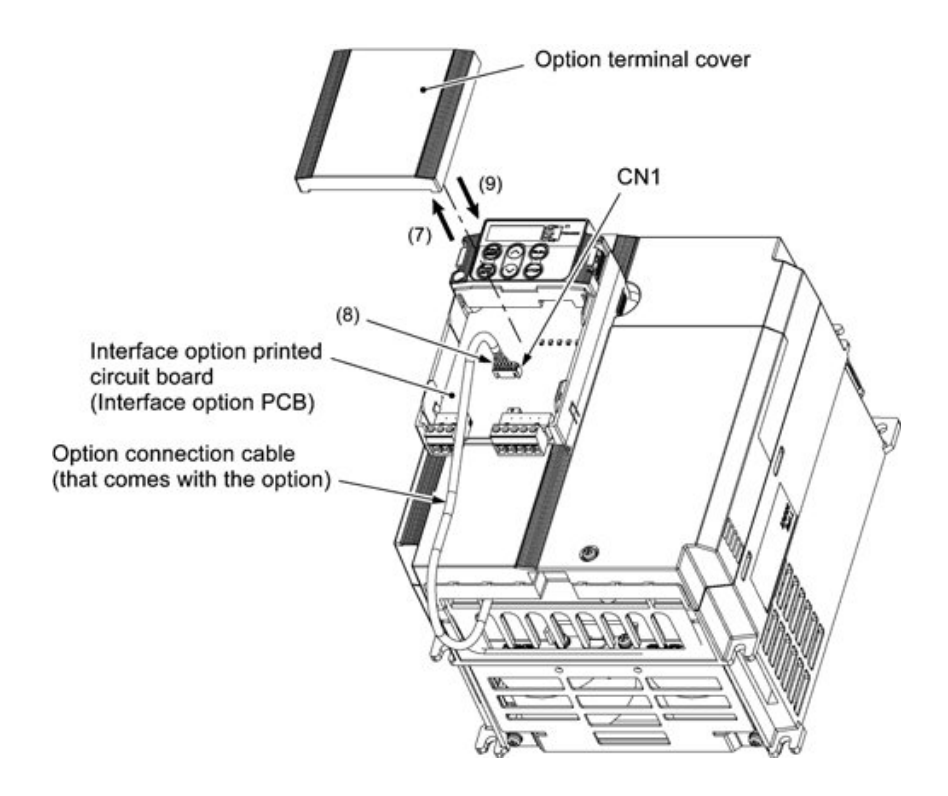

Figure 3.3 Connecting the Option Connection Cable to the Interface Option PCB

# **Chapter 4 WIRING AND CABLING**

# $\mathbb{\Delta}$ WARNING

- Before starting installation, turn the inverter's power OFF and wait for at least five minutes. Further, check that the DC link bus voltage between the P (+) and N (-) terminals is lower than 25 VDC.
- Qualified electricians should carry out wiring.
- **Otherwise, electric shock could occur.**

# CAUTION

The inverter, motor, and wiring emit electrical noise. Take appropriate measures to prevent the nearby sensors and devices from malfunctioning due to such noise.

**Otherwise, an accident could occur.** 

 $\overline{a}$ 

### **4.1 Basic Connection Diagram**

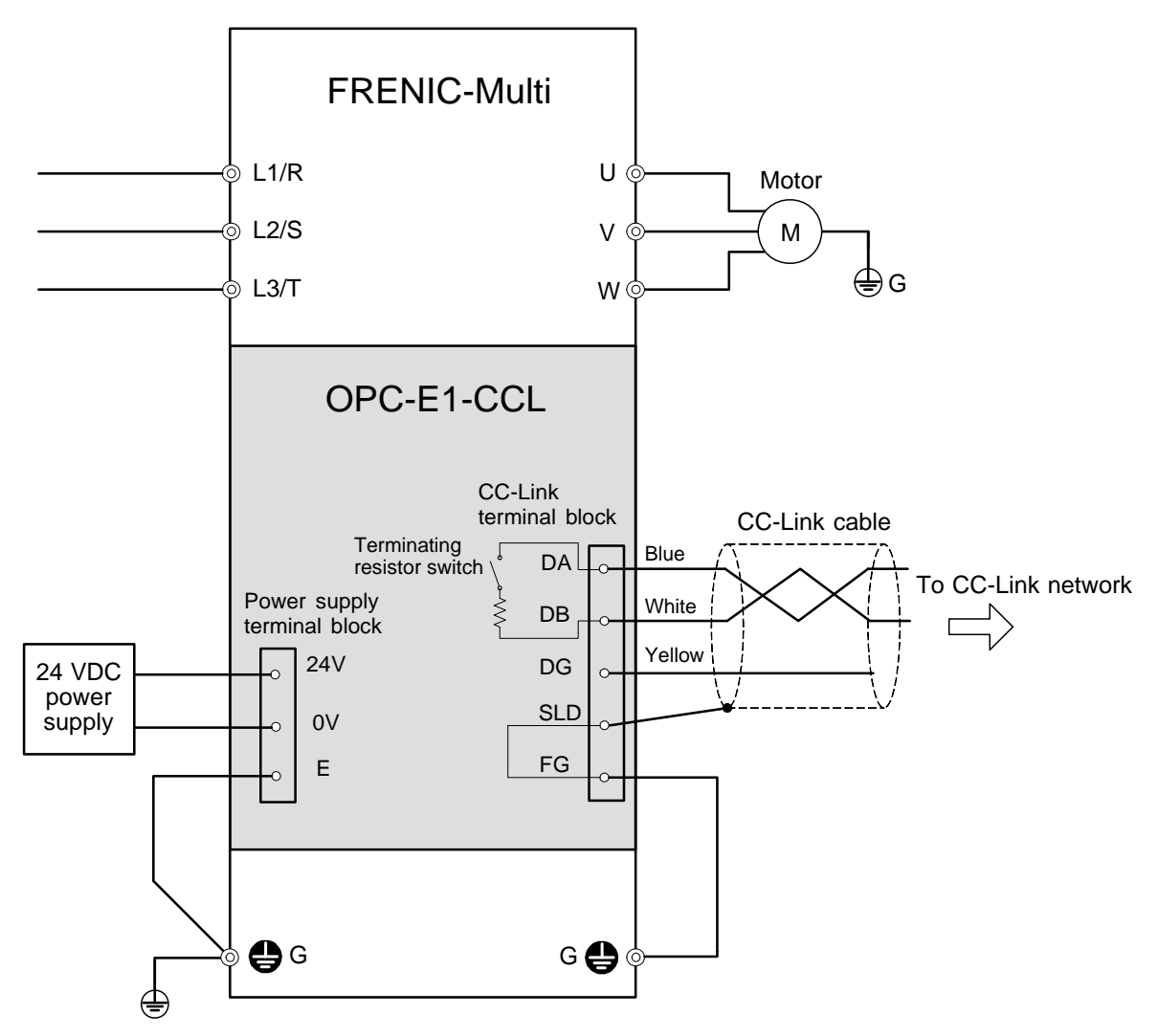

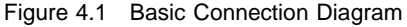

# **CAUTION**

For the 24 VDC power supply to be connected to the power supply terminal block, be sure to use an external 24 V power supply with a capacity of at least 150 mA. Never use the PLC terminal on the inverter; doing so flows a current exceeding the capacity of the PLC terminal, resulting in a damaged inverter. **A failure might result.** 

# **4.2 Wiring for Power Supply Terminal Block**

This terminal block is used to supply this option with 24 V power to operate it. Perform wiring for the terminal block as described blow.

# **CAUTION**

For the 24 VDC power supply to be connected to the power supply terminal block, be sure to use an external 24 V power supply with a capacity of at least 150 mA. Never use the PLC terminal on the inverter; doing so flows a current exceeding the capacity of the PLC terminal, resulting in a damaged inverter. **A failure might result.** 

(1) Wiring for the power supply terminal block (TERM3)

The terminal block uses a pluggable 3-pin connector as shown in Figure 4.2. Table 4.1 shows the pin assignment.

A typical connector that matches this terminal block is Phoenix Contact MSTB 2.5/3-ST-5.08.

| Pin# | Terminal<br>name | Description                                       | Remarks                                                                  |                               |
|------|------------------|---------------------------------------------------|--------------------------------------------------------------------------|-------------------------------|
|      | 24 V             | Power supply<br>$(24 \text{ VDC}, + \text{side})$ | Never use the PLC terminal<br>on the inverter for 24 V                   |                               |
| 2    | 0 V              | Power supply<br>(24 VDC, - side)                  | power.                                                                   |                               |
| 3    | F                | Grounding<br>terminal                             | Connect the ground<br>terminal of the inverter<br>(SG) to this terminal. | Figure 4.2<br>Conne<br>Supply |

Table 4.1 Pin Assignment on Power Supply Terminal Block 1 2 3

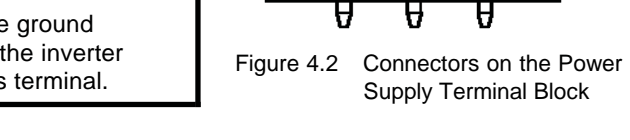

For protection against external noise and prevention of failures, be sure to connect a grounding Note wire.

Table 4.2 lists the recommended wire size, terminal screw size and its tightening torque.

Table 4.2 Recommended Wire Size, Terminal Screw Size, and Its Tightening Torque for the Power Supply Terminal Block

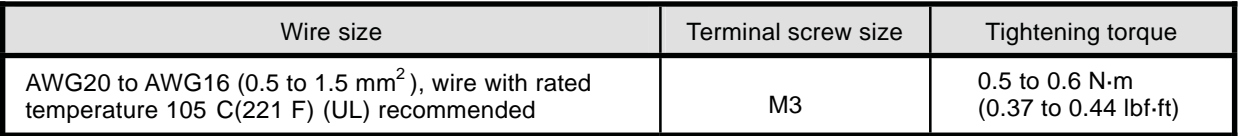

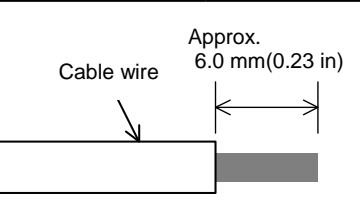

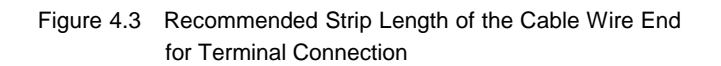

#### (2) Input power requirements

Select the 24 V input power supply that meets the specifications listed in Table 4.3.

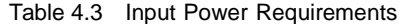

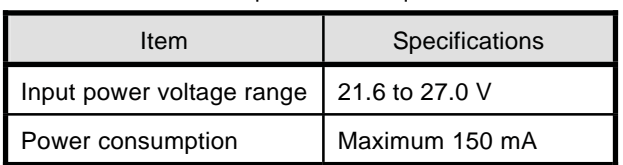

#### **4.3 Wiring for CC-Link Terminal Block**

(1) To connect this option to a CC-Link network, use a CC-Link dedicated cable complying with the CC-Link specifications. Using a cable other than a CC-Link dedicated cable does not assure the CC-Link system performance. Also observe the wiring lengths specified in the CC-Link version 1.10 specifications.

The recommended CC-Link cable is FANC-110SBH made by Kuramo Electric Co., Ltd. Tip

For details about wiring for CC-Link, refer to the CC-Link Master Use's Manual or CC-Link Cable Wiring Manual published by the CC-Link Partner Association. The CC-Link Cable Wiring Manual is available as a free download from the CC-Link Partner Association's website at: http://www.cc-link.org/eng/t\_html/siryo.html

(2) Wiring around the CC-Link terminal block

The terminal block uses a pluggable 5-pin connector as shown in Figure 4.4. Table 4.4 shows the correspondence between the pin numbers and the ID colors.

A typical connector that matches this terminal block is Phoenix Contact MSTB 2.5/5-ST-5.08 AU.

The Phoenix Contact TMSTBP 2.5/5-ST-5.08 AU and TFKC 2.5/5-STF-5.08 AU (spring-cage Tip connection type) connectors for multidrop connection are also usable. Note that, however, the former can be used only for FRENIC-Multi with a capacity of 5 HP or below.

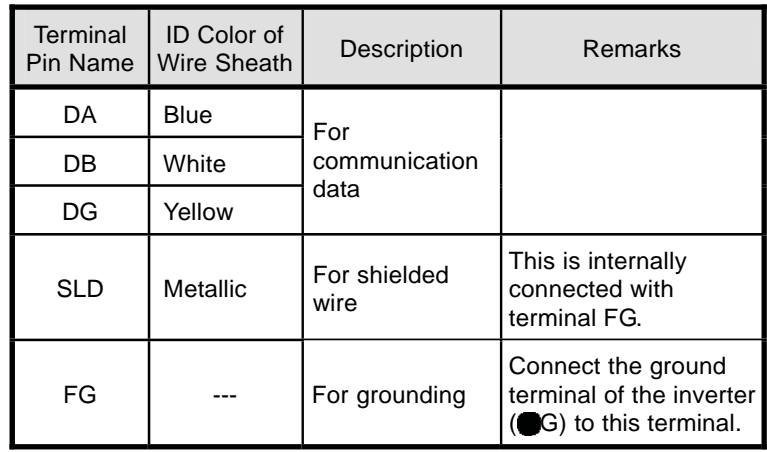

Table 4.4 Layout of Terminal Pins

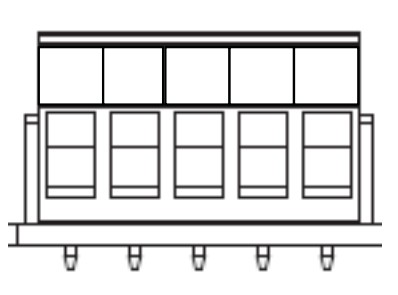

Figure 4.4 Connectors on the CC-Link Terminal Block

Table 4.5 lists the recommended terminal screw size and its tightening torque, and Figure 4.5 shows the recommended strip length of the cable wire end.

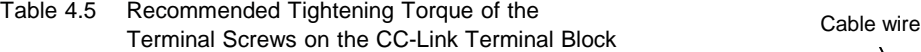

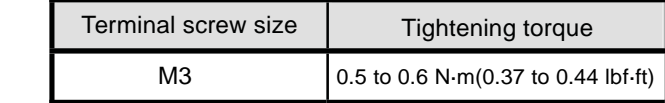

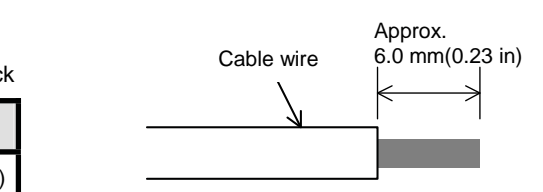

Figure 4.5 Recommended Strip Length of the Cable Wire End for Terminal Connection

#### (3) When two or more inverters are connected

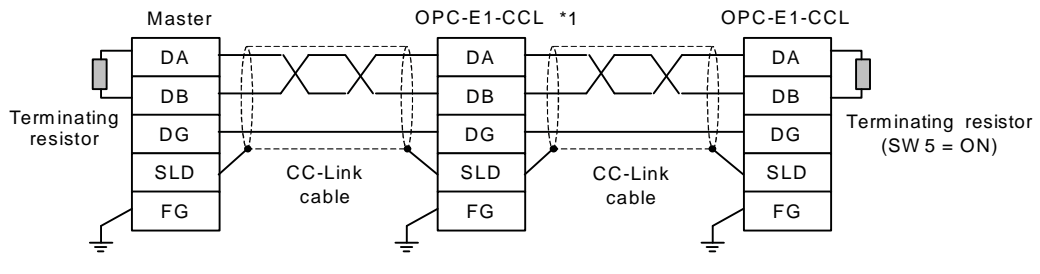

Figure 4.6 Connection Diagram of Two or More Inverters

\*<sup>1</sup> On CC-Link interface options connected in the middle of the network, set their terminating resistor switches (SW5) to OFF (No insertion of terminating resistor).

# **4.4 ON/OFF Timing of the Option and the Inverter**

Observe the following instructions about the ON/OFF timing of this option and the inverter.

(1) Power ON

It is recommended that this option be turned ON at the same time as or before the inverter. Turning the inverter ON first may detect no operation of the option, causing a trip with alarm. The alarm can be reset after this option is turned ON.

(2) Power OFF

It is recommended that this option be turned OFF at the same time as or after the inverter. Turning the option OFF first may cause the inverter to detect no operation of the option, causing a trip with alarm. Turning the inverter OFF resets the alarm.

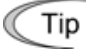

The inverter issues an alarmif the option's power stays OFF for approximately 1 second when the inverter power is ON.

# **Chapter 5 CONFIGURING INVERTER'S FUNCTION CODES FOR CC-Link COMMUNICATION**

Before starting CC-Link communication between the inverter equipped with this option and the CC-Link master device, configure the inverter's function codes listed in Table 5.1.

Table 5.2 lists other related function codes to be configured if necessary.

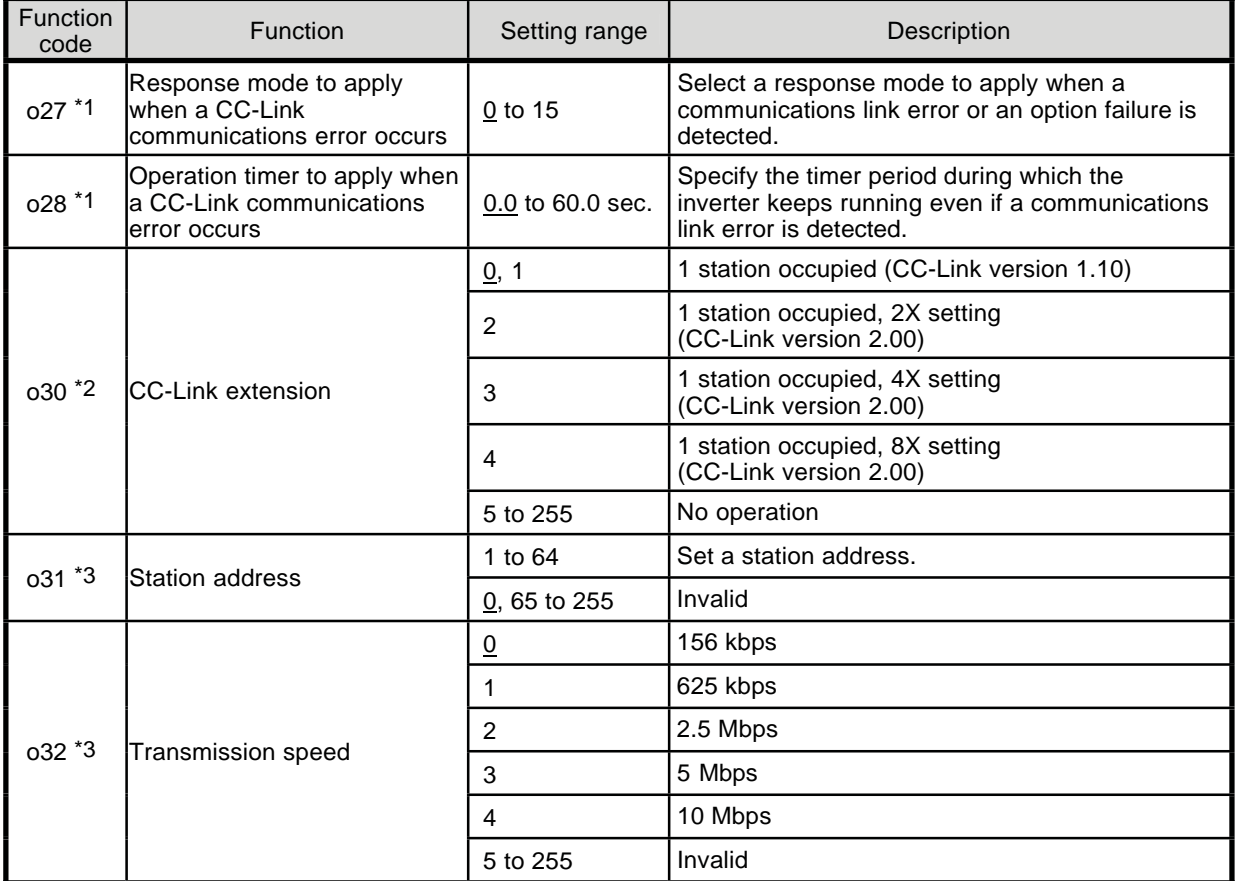

Table 5.1 Inverter's Function Codes for CC-Link Communication (The underlined values are factory defaults.)

\*1 For details about the function codes o27 and o28, refer to Chapter 8 "INVERTER REACTION TO CC-Link COMMUNICATIONS ERRORS."

\*2 After changing the o30 data, resetting the option (by turning the terminal RST ON or by turning the option's power OFF and then ON) validates the new setting. However, resetting the option causes an inverter trip with an alarm if Version 1.xx is specified on the master station and Version 2.xx on the option.

\*3 Changing the o31 or o32 data causes the L.ERR LED to start blinking. Resetting the option validates the new setting and turns the L.ERR LED OFF.

| <b>Function</b><br>code | <b>Function</b> | Factory default | Function code data                 |                      |                | Remarks                              |
|-------------------------|-----------------|-----------------|------------------------------------|----------------------|----------------|--------------------------------------|
| y98 *1                  | Run/frequency   | 0               | Select from the following choices: |                      |                | If there is no                       |
|                         | command sources |                 |                                    | Frequency<br>command | Run<br>command | special problem<br>with your system, |
|                         |                 |                 |                                    | Inverter             | Inverter       | setting $y98 = 3$ is                 |
|                         |                 |                 |                                    | CC-Link              | Inverter       | recommended.                         |
|                         |                 |                 | ົ                                  | Inverter             | CC-Link        |                                      |
|                         |                 |                 | 3                                  | CC-Link              | CC-Link        |                                      |

Table 5.2 Other Related Function Codes

\*1 In addition to y98, there are some function codes that specify run/frequency command sources. Using those function codes enables more flexible settings of run/frequency command sources. For details, refer to the description for the function codes H30 and y98 in the FRENIC-Multi Instruction Manual (INR-SI47-1204-E), Chapter 5 "FUNCTION CODES."

# **Chapter 6 SETTING-UP PROCEDURE**

The following flow shows the initial setting-up procedure for the CC-Link interface option.

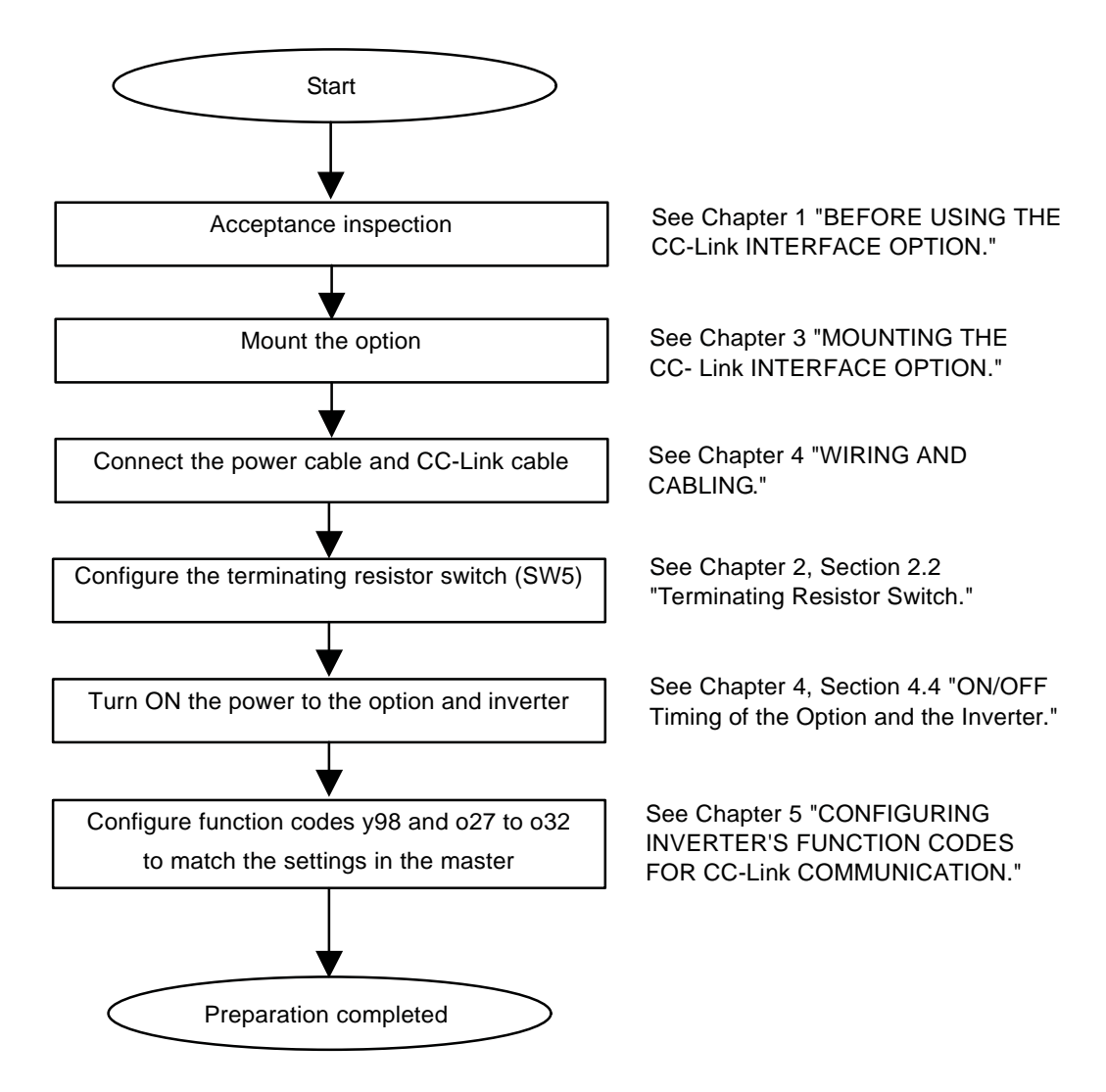

Now the inverter is ready to run via CC-Link.

After confirming that the CC-Link master has been set up, check that the communications link is established according to the ON/OFF states of the LED status indicators (see Chapter 2, Section 2.3 "LED Status Indicators").

After the CC-Link master becomes ready, run the sequencer to operate the inverter via CC-Link.

# **Chapter 7 LIST OF I/O SIGNALS**

# **7.1 Remote I/O Signals**

(1) Remote outputs (Master Inverter)

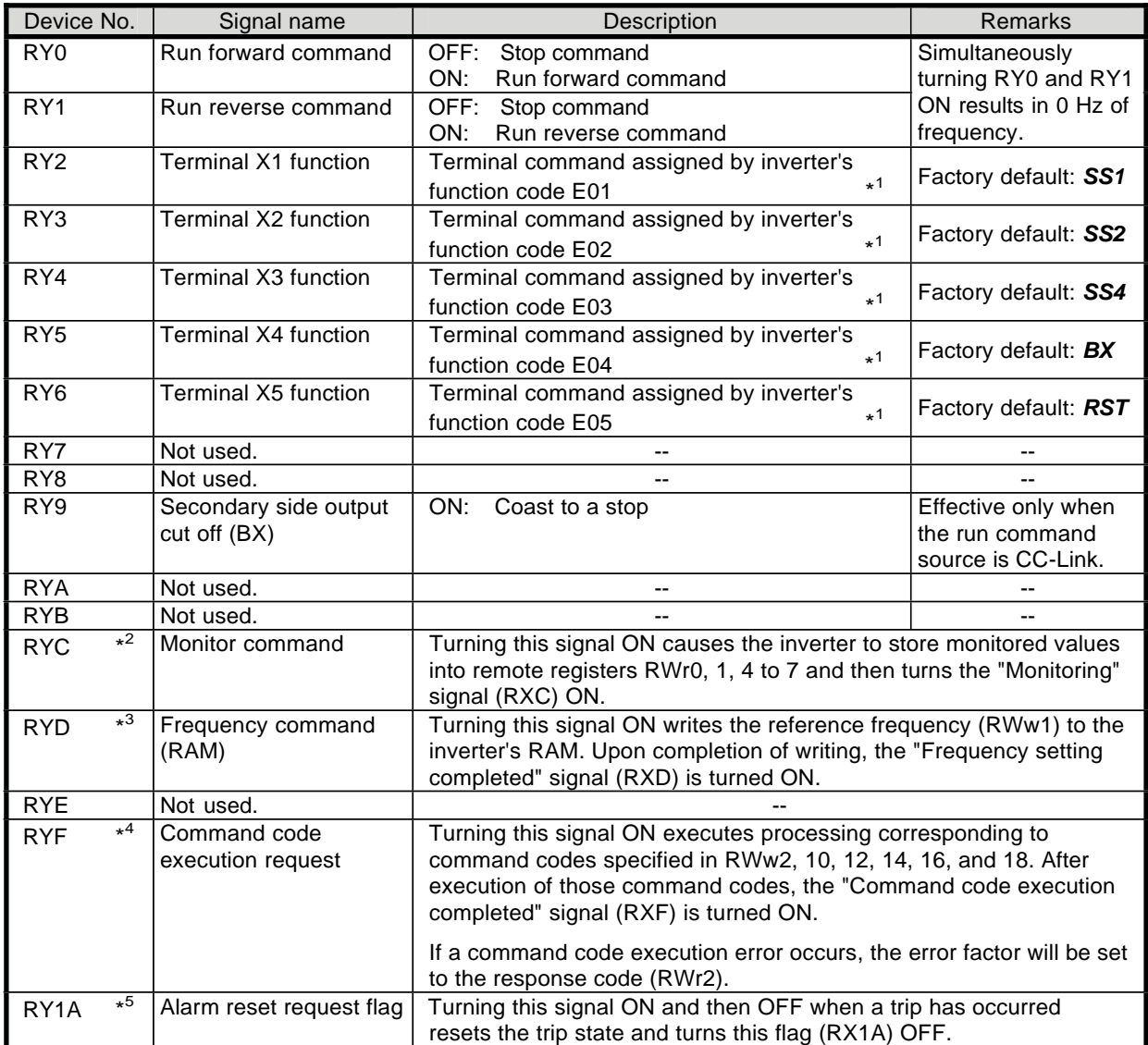

- RR<sup>\*1</sup> For details about inverter's function codes E01 to E05, refer to the FRENIC-Multi Instruction Manual (INR-SI47-1204-E), Chapter 5 "FUNCTION CODES." Depending upon terminal commands assigned to terminals X1 through X5, these signals may not be operated via CC-Link. For details, refer to the RS-485 Communication User's Manual (MEH448), Chapter 5, Section 5.1.2 [ 3 ] "Operation command data."
- $*^2$  While the "Monitor command" (RYC) is ON, the monitored values are constantly updated.
- \*<sup>3</sup> While the "Frequency command" (RYD) is ON, the current reference frequency (RWw1) is constantly reflected on the speed.
- \*<sup>4</sup> Each time the "Command code execution request" (RYF) is turned ON, the command specified by the command code executes once. To execute it again, it is necessary to turn the "Command code execution request" (RYF) ON again.

\*<sup>5</sup> The "Alarm reset request flag" (RY1A) should be turned ON and then OFF.

(2) Remote inputs (Inverter Master)

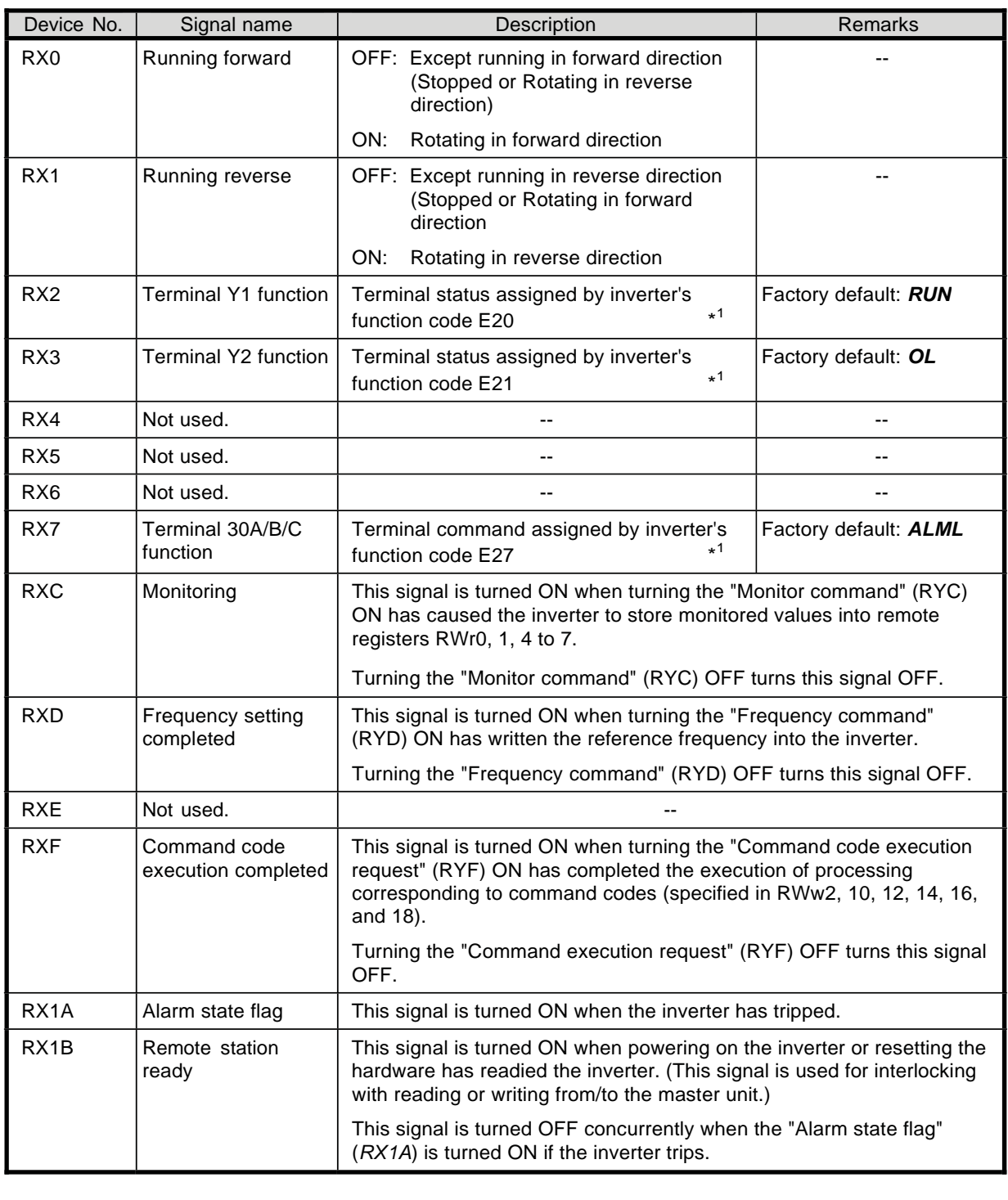

\* <sup>1</sup> For details about inverter's function codes E20, E21 and E27, refer to the FRENIC-Multi Instruction Manual (INR-SI47-1204-E), Chapter 5 "FUNCTION CODES."

# **7.2 Remote Registers**

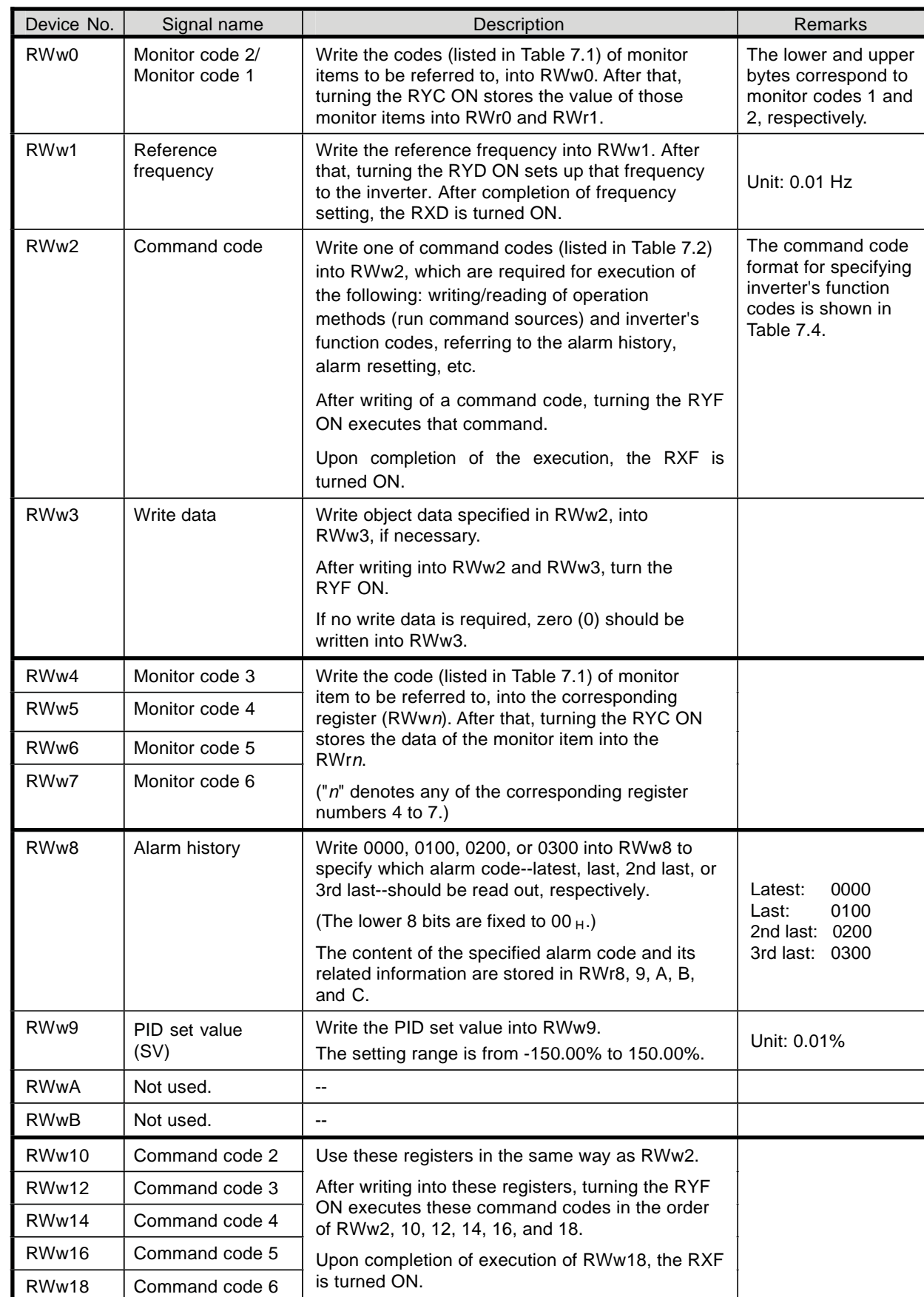

(1) Remote registers RWw (Master Inverter)

should be written into these registers.

To nullify the execution of RWw10 to 18, FFFFH

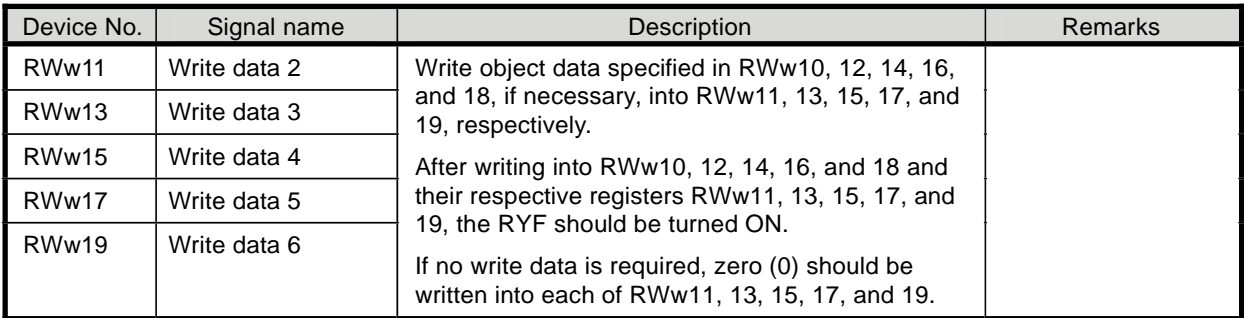

#### CC-Link extension

In CC-Link version 1.10, RWw0 to RWw3 are available.

In CC-Link version 2.00,

with 2X setting, RWw0 to RWw7 are available with 4X setting, RWw0 to RWwF (RWw9 for this option) are available with 8X setting, RWw0 to RWw1F (RWw19 for this option) are available.

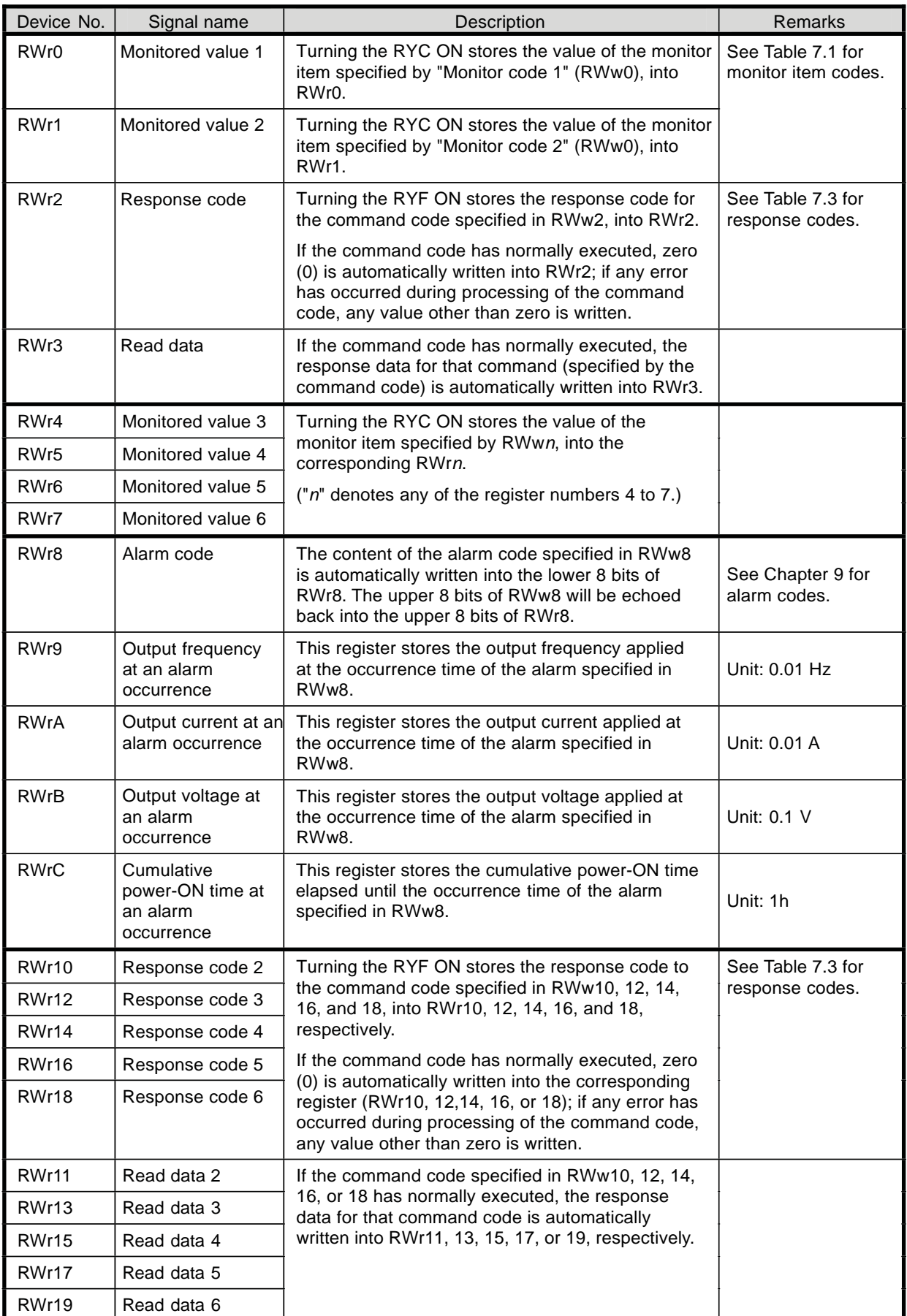

CC-Link extension

In CC-Link version 1.10, RWw0 to RWw3 are available.

In CC-Link version 2.00,

with 2X setting, RWw0 to RWw7 are available

with 4X setting, RWw0 to RWwF (RWw9 for this option) are available

with 8X setting, RWw0 to RWw1F (RWw19 for this option) are available.

# **7.3 List of Monitor Item Codes**

Table 7.1 lists the monitor item codes available in RWw0, 4 to 7.

| Code             | Monitor item                                                              | Unit                     | <b>Remarks</b>                                 |
|------------------|---------------------------------------------------------------------------|--------------------------|------------------------------------------------|
| 00 <sub>H</sub>  | No monitoring (Fixed to 0)                                                | $\overline{\phantom{a}}$ |                                                |
| 01 <sub>H</sub>  | Output frequency                                                          | $0.01$ Hz                |                                                |
| 02 <sub>H</sub>  | Output current                                                            | 0.01A                    |                                                |
| 03 <sub>H</sub>  | Output voltage                                                            | 0.1V                     |                                                |
| 04 <sub>H</sub>  | No monitoring (Fixed to 0)                                                | $\overline{a}$           |                                                |
| 05H              | Reference frequency                                                       | 0.01 Hz                  |                                                |
| 06 <sub>H</sub>  | Motor speed                                                               | 1 $r/min$                |                                                |
| 07 <sub>H</sub>  | Calculated torque                                                         | 0.1%                     |                                                |
| 08 <sub>H</sub>  | DC link bus voltage                                                       | 0.1 V                    | In units of 1 V                                |
| $09_H$ to $0C_H$ | No monitoring (Fixed to 0)                                                | --                       |                                                |
| OD <sub>H</sub>  | Input power                                                               | 0.01 kW                  |                                                |
| $0E_H$           | Motor power consumption                                                   | 0.01 kW                  |                                                |
| $0F_H$           | Input terminal status                                                     | Ξ.                       | $*1$                                           |
| 10 <sub>H</sub>  | Output terminate status                                                   | --                       | $*_{2}$                                        |
| 11 <sub>H</sub>  | Load factor                                                               | 0.1%                     | Assuming the motor rated<br>torque as 100%     |
| $12_H$ to $13_H$ | No monitoring (Fixed to 0)                                                | $\overline{\phantom{a}}$ |                                                |
| 14 <sub>H</sub>  | Cumulative run time                                                       | 1 <sub>hr</sub>          |                                                |
| $15_H$ to $16_H$ | No monitoring (Fixed to 0)                                                | $\overline{a}$           |                                                |
| 17 <sub>H</sub>  | Cumulative motor run time                                                 | 1 <sub>hr</sub>          |                                                |
| 18 <sub>H</sub>  | Current output from the inverter in RMS<br>(based on the inverter rating) | 0.1%                     | Assuming the inverter rated<br>current as 100% |
| 19 <sub>H</sub>  | Input watt-hour                                                           | 1 kWhr                   |                                                |
| $1A_H$ to $33_H$ | No monitoring (Fixed to 0)                                                | $\overline{a}$           |                                                |
| 34 <sub>H</sub>  | PID command                                                               | 0.1%                     |                                                |
| 35 <sub>H</sub>  | PID feedback                                                              | 0.1%                     |                                                |
| 36 <sub>H</sub>  | PID deviation                                                             | 0.1%                     |                                                |
| 37 <sub>H</sub>  | No monitoring (Fixed to 0)                                                | $\overline{\phantom{a}}$ |                                                |

Table 7.1 Monitor Item Codes

\*1 The format of the input terminal status signal is shown below. Individual bits denote the ON/OFF states of input terminals on the actual control circuit terminal board. If terminals X1 through X5 are turned ON or OFF by remote outputs RY2 to 6, the change of the ON/OFF states cannot be reflected on this monitor.

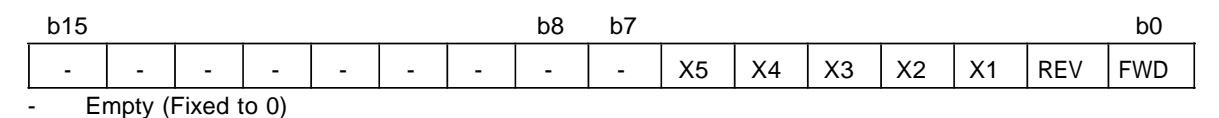

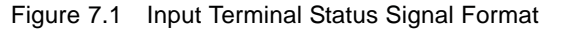

\*2 The format of the output terminal status signal is shown below. Individual bits denote the ON/OFF states of output terminals on the actual control circuit terminal board. Their states are changed in synchronization with remote inputs RX2, 3, and 7.

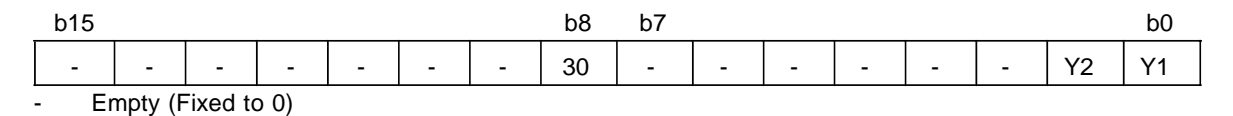

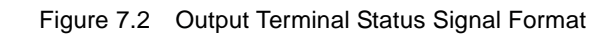

# **7.4 Command Codes and Response Codes**

Table 7.2 lists the command codes available in remote registers RWw2, 10, 12, 14, and 16. The response codes (to be stored in RWr2, 10, 12, 14, and 16) to those command codes are listed in Table 7.3. The format of command codes in reading or writing from/to the inverter's function codes is shown in Table 7.4.

| Item                                                  | Code number                            | Description                                                                                                    | Remarks                                                                                                    |  |
|-------------------------------------------------------|----------------------------------------|----------------------------------------------------------------------------------------------------|----------------------------------------------------------------------------------------------------|--|
| Read from function<br>code                            | $0000_H$ to 1163 <sub>H</sub>          | Reads or writes data from/to<br>inverter's function codes.                                                                                    | Inverter's function codes should be<br>specified in the format shown in                                                            |  |
| Write to function<br>code                             | 0080 <sub>H</sub> to 11E3 <sub>H</sub> |                                                                                                    | Table 7.4.                                                                                                    |  |
| Read from operation<br>method (run<br>command source) | 007B <sub>H</sub>                      | 0000 <sub>H</sub> : Link operation (CC-<br>Link)<br>0001 <sub>H</sub> : Terminal command for<br>external drive<br>$0002_H$ : Keypad operation |                                                                                                    |  |
| Write to operation<br>method (run<br>command source)  | 00FB <sub>H</sub>                      | $0003_H$ : Others<br>0000 <sub>H</sub> : Link operation (CC-<br>Link)<br>$0001_H$ : Terminal command for                                      | Change to $y98=3$<br>Change to $y98=0$ and $F02=1$<br>Change to y98=0, F02=0, and<br>$F01=0$                                       |  |
| Read from the latest<br>and last alarm codes          | 0074 <sub>H</sub>                      | external drive<br>$0002_H$ : Keypad operation<br>Reads the content of the latest<br>and last alarm codes.                                     | Lower byte: Latest alarm code<br>Higher byte: Last alarm code<br>(The contents of alarm codes are<br>detailed in Chapter 9.)       |  |
| Read from the 2nd<br>and 3rd last alarm<br>codes      | 0075 <sub>H</sub>                      | Reads the content of the 2nd<br>and 3rd last alarm codes.                                                                                     | Lower byte: 2nd last alarm code<br>Higher byte: 3rd last alarm code<br>(The contents of alarm codes are<br>detailed in Chapter 9.) |  |
| Read reference<br>frequency                           | 006D <sub>H</sub>                      |                                                                                                    | The allowable setting range is from 0<br>to +/-20000. Specify the ratio of the                                                     |  |
| Write reference<br>frequency                          | 00ED <sub>H</sub>                      | Reads out the reference<br>frequency via CC-Link.<br>Writes the reference frequency.<br>(This frequency is effective only                     | frequency relative to the maximum<br>frequency (defined by F03 in Hz)<br>being assumed as 20000.                                   |  |
| Clear alarm history                                   | 00F4 <sub>H</sub>                      | when the frequency command<br>source is CC-Link.)                                                                                             |                                                                                                    |  |
| Reset alarm                                           | 00FD <sub>H</sub>                      | 0606. Clears alarm history                                                                                                    |                                                                                                    |  |

Table 7.2 Command Codes

9696<sub>H</sub>: Resets tripped state.

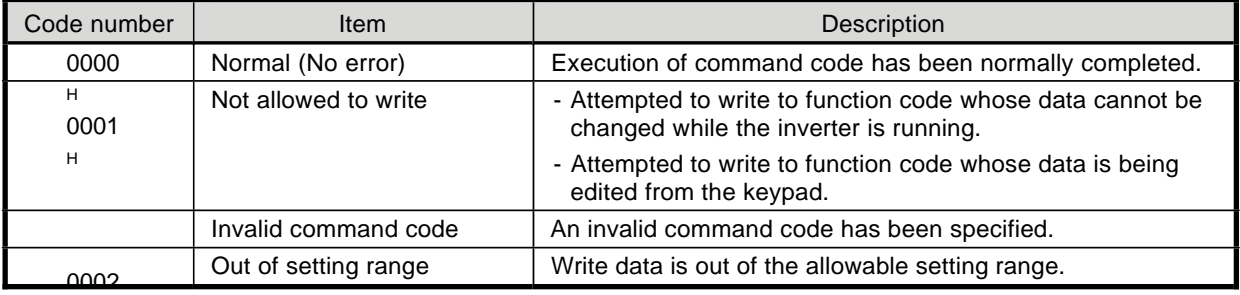

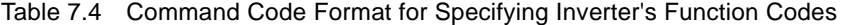

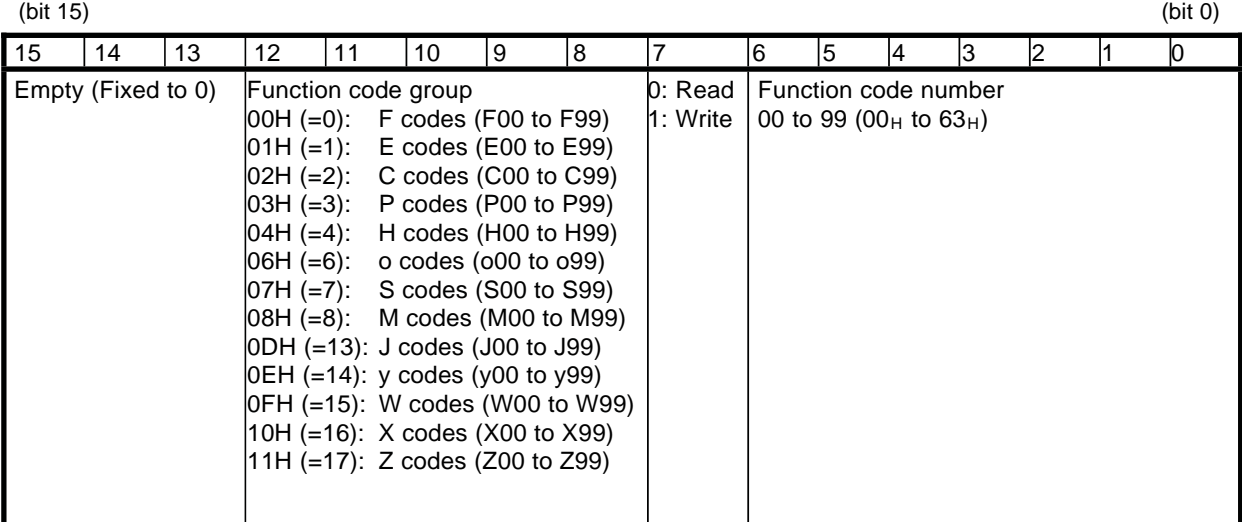

Inverter's communication dedicated function codes S01, S05, and S06 are read-only. Attempting to write to those function codes will result in a "Not allowed to write" error (Response code:  $0001_H$ ). Note These function codes are functionally equivalent to certain remote outputs and remote registers.

#### (Examples)

#### (1) Reading from H95

Function code group:  $04_H$ , Function code number: 95 (=5F<sub>H</sub>), bit 7 = 0 (Read) Set "045 $F_H$ " to the command code

#### (2) Writing "10" to E20

Function code group:  $01_H$ , Function code number: 20 (=14 $_H$ ), bit 7 = 1 (Write) Set "0194 $_H$ " to the command code

Write data: 10 (000AH)

Set "000 $A_H$ " to the write data

The data of inverter's function codes should be specified in the individual data formats. For details about the data formats, refer to the RS-485 Communication User's Manual, Chapter 5, Section 5.2, "Data Formats."

# **Chapter 8 INVERTER REACTION TO CC-Link COMMUNICATIONS ERRORS**

If the inverter detects a CC-Link communications error such as broken wires, it trips with an alarm by factory default. The inverter reaction to be taken when it detects an error can be changed with the inverter's function codes o27 and o28 as listed in Table 8.1.

| 027          | 028               | Inverter reaction to CC-Link communications error                                                                                                    | Remarks                                                                 |
|--------------|-------------------|----------------------------------------------------------------------------------------------------|-------------------------------------------------------------------------|
| 0.<br>4 to 9 |                   | Immediately coast to a stop and trip with                                                                                                    | Factory default                                                         |
| 1            | $0.0 s$ to 60.0 s | After the time specified by o28, coast to a stop and<br>trip with                                                                                                    |                                                                         |
| 2            | $0.0 s$ to 60.0 s | If the communications link is restored within the<br>time specified by o28, ignore the communications<br>error. After the timeout, coast to a stop and trip with         |                                                                         |
| 3            |                   | Keep the current operation, ignoring the<br>communications error. (No<br>trip)                                                                                           |                                                                         |
| 10           |                   | Immediately decelerate to a stop.<br>after stopping.<br><b>Issue</b>                                                                                                    | The inverter's function<br>code F08 specifies the<br>deceleration time. |
| 11           | $0.0 s$ to 60.0 s | After the time specified by 028, decelerate to a<br>stop. Issue<br>after stopping.                                                                                       | Same as above.                                                          |
| 12           | $0.0 s$ to 60.0 s | If the communications link is restored within the<br>time specified by o28, ignore the communications<br>error. After the timeout, decelerate to a stop and<br>trip with | Same as above.                                                          |
| 13           |                   | Immediately turn run command OFF. (No<br>trip)                                                                                                    |                                                                         |
| 14           |                   | Force to rotate the motor in forward direction.<br>(No<br>trip)                                                                                                    |                                                                         |
| 15           |                   | Force to rotate the motor in reverse direction.<br>(No<br>trip)                                                                                                    |                                                                         |

Table 8.1 Inverter Reaction to CC-Link Communications Errors, Specified with Function Codes o27 and o28

Note In any of the following cases, the inverter does not take reactions specified in Table 8.1 when it detects a CC-Link communications error, ignoring the occurrence of the error.

- 1) The CC-Link communications link has not been established once after the option was turned ON.
- 2) Both run command and frequency command sources specified are not CC-Link (that is, any of the following three).
	- Inverter's function code  $y98 = 0$
	- Terminal command *LE* is assigned to a terminal X and the *LE* is OFF.
	- Inverter's function code  $y99 = 3$  or  $y99$  data =  $y98$  data.

# **Chapter 9 LIST OF INVERTER ALARM CODES**

Through CC-Link, the master can monitor the information on alarms (in Table 9.1) that have occurred in the inverter, by using the following procedure.

- (1) Specify which alarm code--latest, last, 2nd last, or 3rd last--should be read out, into the remote register RWw8. (The alarm code will be stored in RWr8.)
- (2) Specify command codes  $0074_H$  and  $0075_H$  (in remote registers RWw2, 10, 12, 14, 16, or 18) to read out alarm codes.
- (3) Use inverter's communication dedicated function codes M16 to M19 to read out the latest, last, 2nd last, and 3rd last alarm codes, respectively.

| Alarm<br>code   | Description                                                           |                        | Alarm<br>code         | Description                                |             |
|-----------------|-----------------------------------------------------------------------|------------------------|-----------------------|--------------------------------------------|-------------|
| $0(00_H)$       | No alarm                                                              |                        | 22 $(16_H)$           | Braking resistor overheated                | c'hi        |
| 1 $(01_H)$      | Overcurrent<br>(during acceleration)                                  | $\Box\!\!\!\!\perp'$ / | 23 $(17_H)$           | Motor 1 overload                           | EL 1        |
| $2(02_H)$       | Overcurrent<br>(during deceleration)                                  | <b>CIC</b> 2           | 24 (18 $_{H}$ )       | Motor 2 overload                           | <b>CL</b> 2 |
| $3(03_H)$       | Overcurrent<br>(During running at constant<br>speed)                  | CC 3                   | 25 $(19_H)$           | Inverter overload                          | CL LI       |
| $5(05_H)$       | Ground fault                                                          | EF                     | 31 $(1F_H)$           | Memory error                               | $E$ r /     |
| $6(06_H)$       | Overvoltage<br>(during acceleration)                                  | CL/ /                  | 32 $(20_H)$           | Keypad communications error                | ErZ         |
| $7(07_H)$       | Overvoltage<br>(during deceleration)                                  | CLE                    | 33 $(21_H)$           | CPU error                                  | $E-3$       |
| $8(08_H)$       | Overvoltage<br>(during running at constant<br>speed or being stopped) | CL/3                   | 34 $(22_H)$           | Interface option<br>communications error   | $F - Y$     |
| 10 $(OA_H)$     | Undervoltage                                                          | LL'                    | 35 $(23_H)$           | CC-Link communications error               | $E-5$       |
| 11 ( $OB_{H}$ ) | Input phase loss                                                      | $\frac{1}{2}$          | 36 $(24_H)$           | Operation protection                       | Er-5        |
| 14 ( $0E_{H}$ ) | Fuse blown                                                            | FLIS                   | 37 $(25_H)$           | Tuning error                               | $Er$ 7      |
| 16 $(10_H)$     | Charger circuit fault                                                 | $P_{\mathcal{L}}P$     | 38 $(26_H)$           | RS-485 communications error                | $E$ r-B     |
| 17 $(11_H)$     | Heat sink overheat                                                    | ו ו-יום                | 46 (2E <sub>H</sub> ) | Output phase loss                          | CPL         |
| 18 $(12_H)$     | Alarm issued by an external<br>device                                 | בורות                  | 51 $(33_H)$           | Data saving error due to<br>undervoltage   | $E$ r $F$   |
| 19 $(13_H)$     | Inverter overheat                                                     | CH3                    | 53 $(35_H)$           | RS-485 communications error<br>(option)    | $F$ r $P$   |
| 20 $(14_H)$     | Motor protection<br>(PTC thermistor)                                  | $\Box \neg'' \neg'$    | 54 $(36_H)$           | LSI error<br>(Power printed circuit board) | $E$ r-H     |

Table 9.1 List of Inverter Alarm Codes

# **Chapter 10 APPLICATION PROGRAM EXAMPLES**

# **10.1 System Configuration**

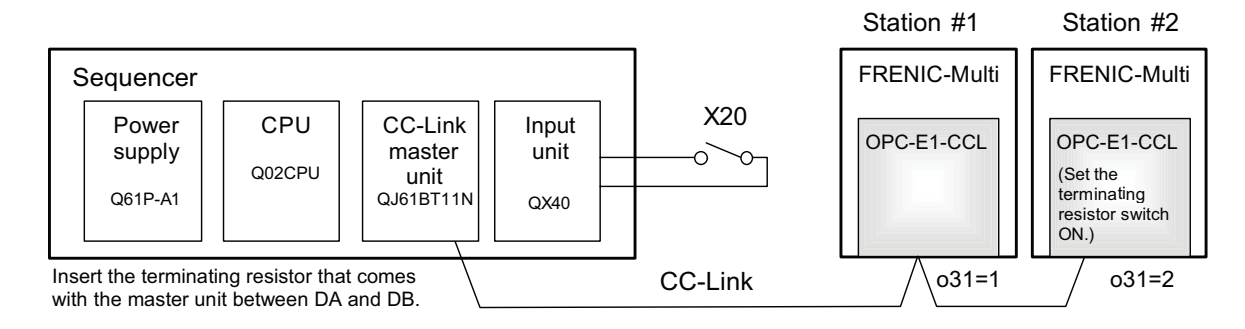

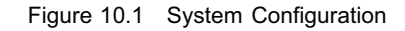

### **10.2 Network Parameter Settings**

In program examples given in this chapter, the network parameters of the master unit are set as listed in Table 10.1

|                                      | Parameter                                        | Settings               |  |
|--------------------------------------|--------------------------------------------------|------------------------|--|
| Start I/O No.                        |                                                  | 0000                   |  |
| Operation settings                   | For units where a data link<br>error is detected | Clear input            |  |
|                                      | At the time of CPU stop                          | Refresh                |  |
| <b>Type</b>                          |                                                  | Master unit            |  |
| Mode                                 |                                                  | Remote Net Ver. 1 mode |  |
| Total number of slaves connected     |                                                  | $\mathcal{P}$          |  |
| Remote input (RX)                    |                                                  | X1000                  |  |
| Remote output (RY)                   |                                                  | Y1000                  |  |
| Remote register (RWr)                |                                                  | W <sub>0</sub>         |  |
| Remote register (RWw)                |                                                  | W <sub>100</sub>       |  |
| Special relay (SB)                   |                                                  | S <sub>B</sub> 0       |  |
| Special register (SW)                |                                                  | SW <sub>0</sub>        |  |
| Retry count                          |                                                  | 3                      |  |
| Automatic reconnection station count |                                                  | 1                      |  |
| For CPU down                         |                                                  | Stop                   |  |
| Scan mode                            |                                                  | Asynchronous           |  |

Table 10.1 Network Parameter Settings of the Master Unit

#### **10.3 Relationship between Master Station Device and Remote I/O and Remote Register**

#### **(1) Remote I/Os**

Figure 10.2 shows the relationship between the master station devices and remote I/Os (RX and RY) in the program examples given on the following pages.

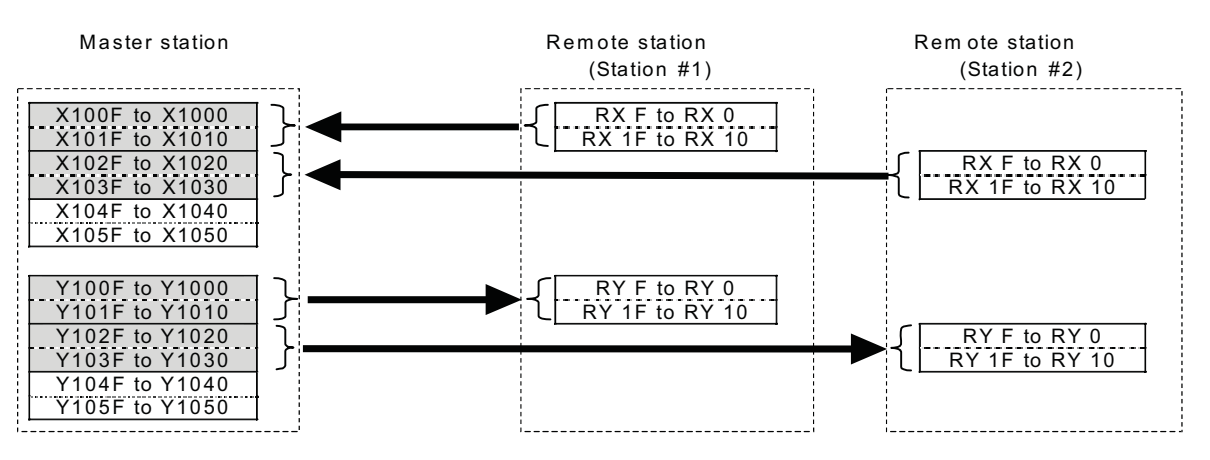

Figure 10.2 Relationship between Master Station Devices and Remote I/Os

#### **(2) Remote registers**

Figure 10.3 shows the relationship between the master station devices and remote registers (RWw and RWr) in the program examples given on the following pages.

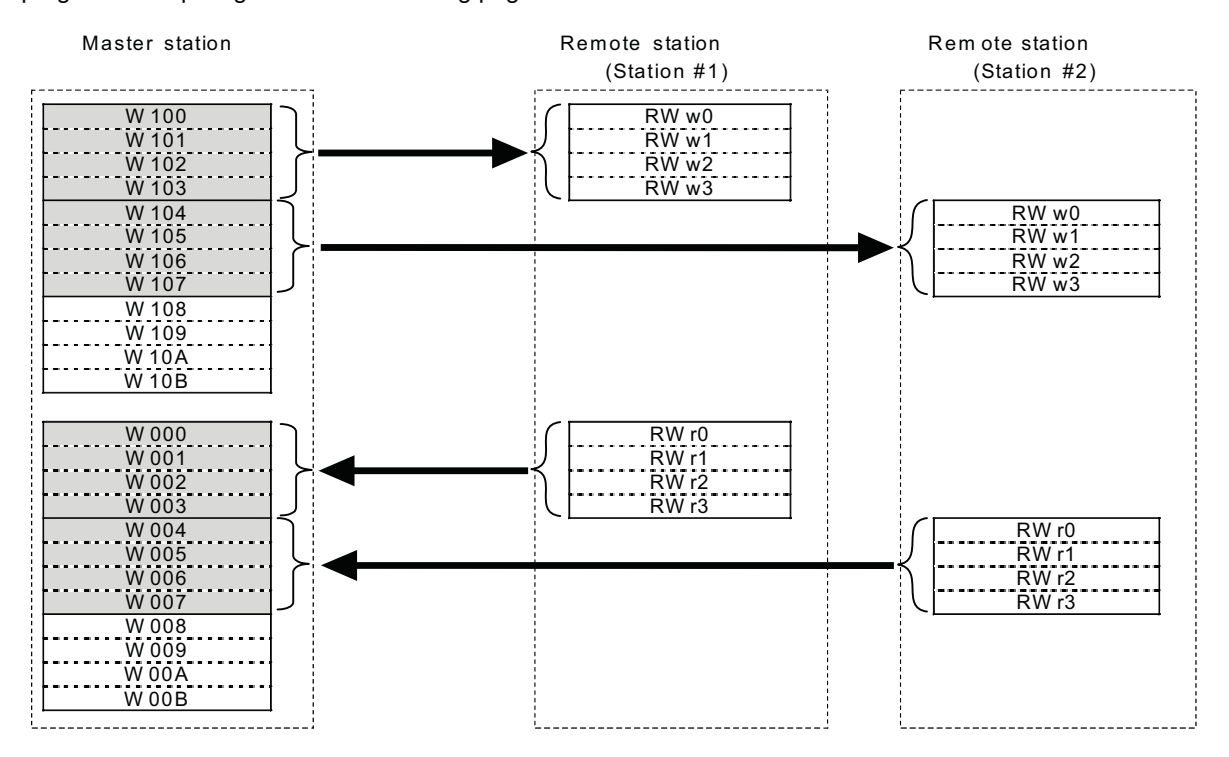

Figure 10.3 Relationship between Master Station Devices and Remote Registers

# **10.4 CC-Link Startup Program**

Shown below is a CC-Link startup program example to run for ACPU.

No startup program is required for QCPU which starts up CC-Link communication with the network parameter settings made in the master unit.

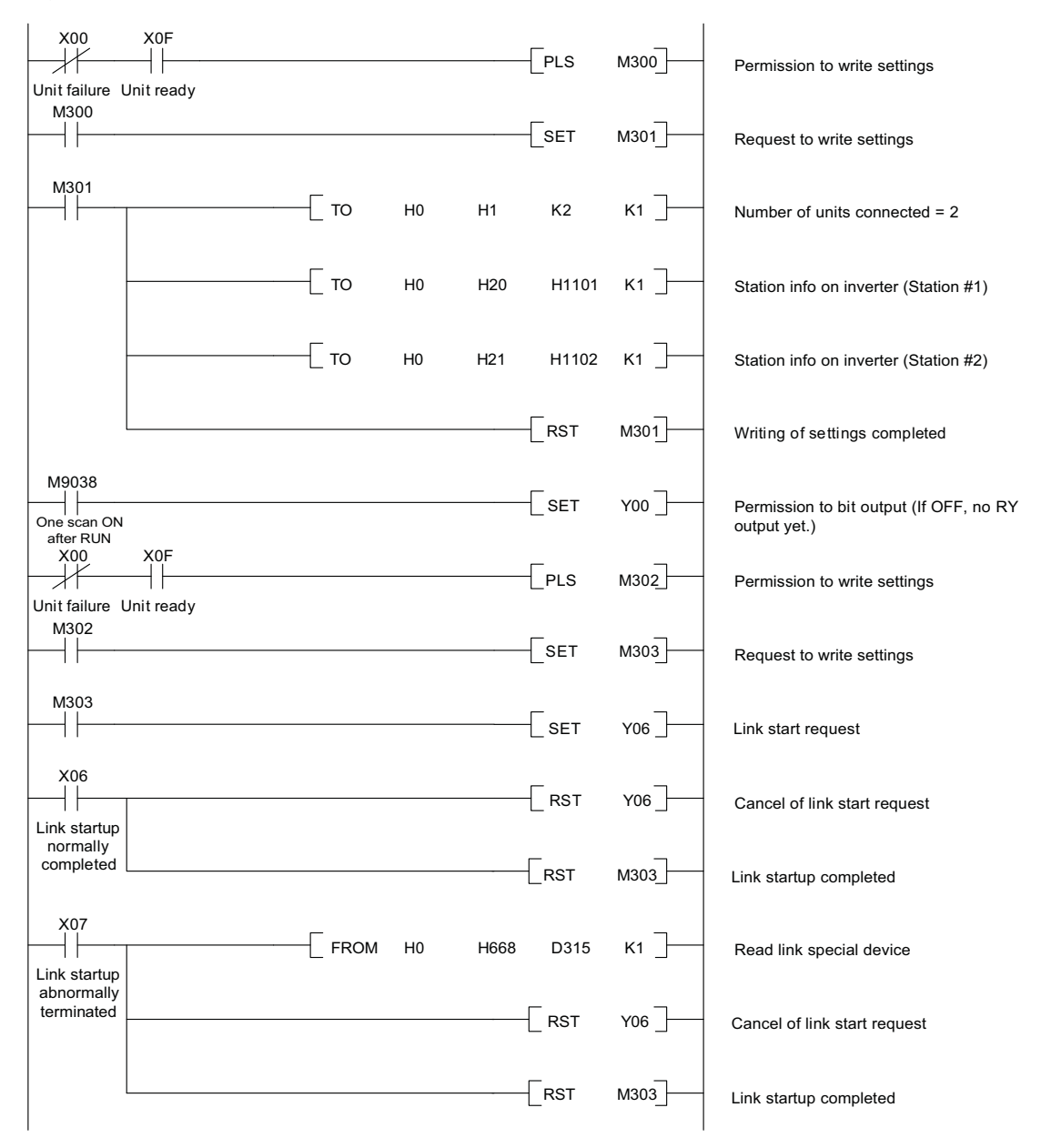

Figure 10.4 CC-Link Startup Program Example (for ACPU only)

#### **10.5 Program Example Using the Inverter Running Status Read**

The program example shown below turns ON the auxiliary relay M100 when FRENIC-Multi station #1 starts running.

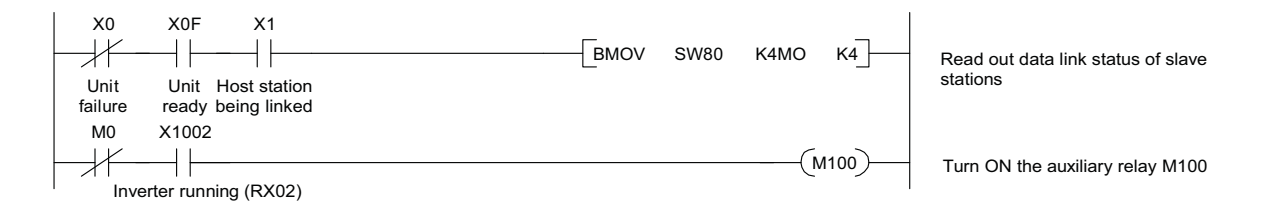

Figure 10.5 Program Example

### **10.6 Program Example for Changing the Operation Mode**

The program example shown below switches the operation mode of FRENIC-Multi station #1 to network operation (specifying CC-Link as both run command and frequency command sources).

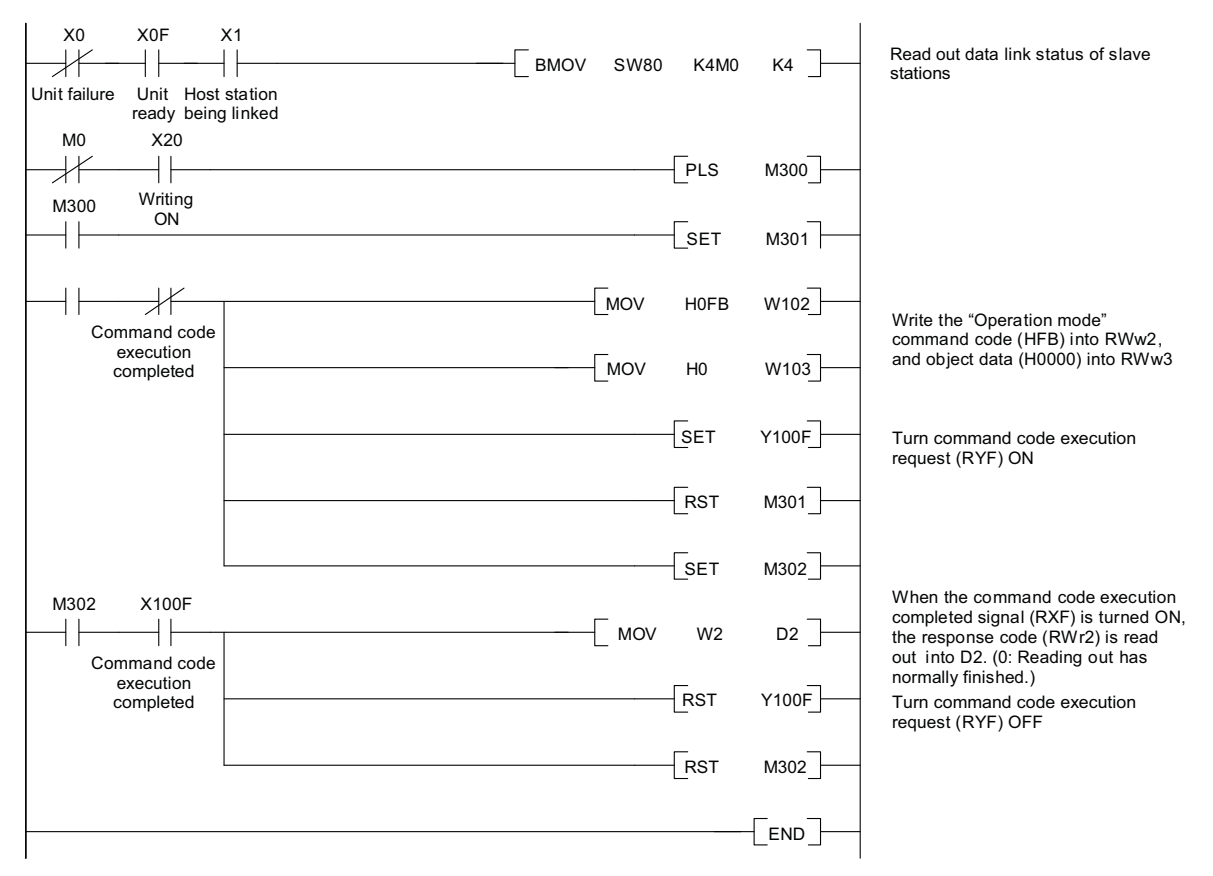

Figure 10.6 Program Example

### **10.7 Program Example for Specifying Run Command**

The program example shown below writes the run forward command (FWD) into FRENIC-Multi station #1

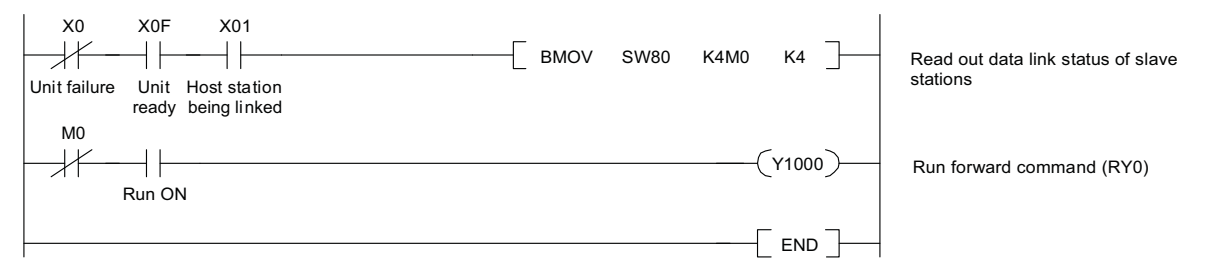

Figure 10.7 Program Example

### **10.8 Program Example for Monitoring the Output Frequency**

The program example shown below reads out the output frequency from FRENIC-Multi station #1 into data register D1.

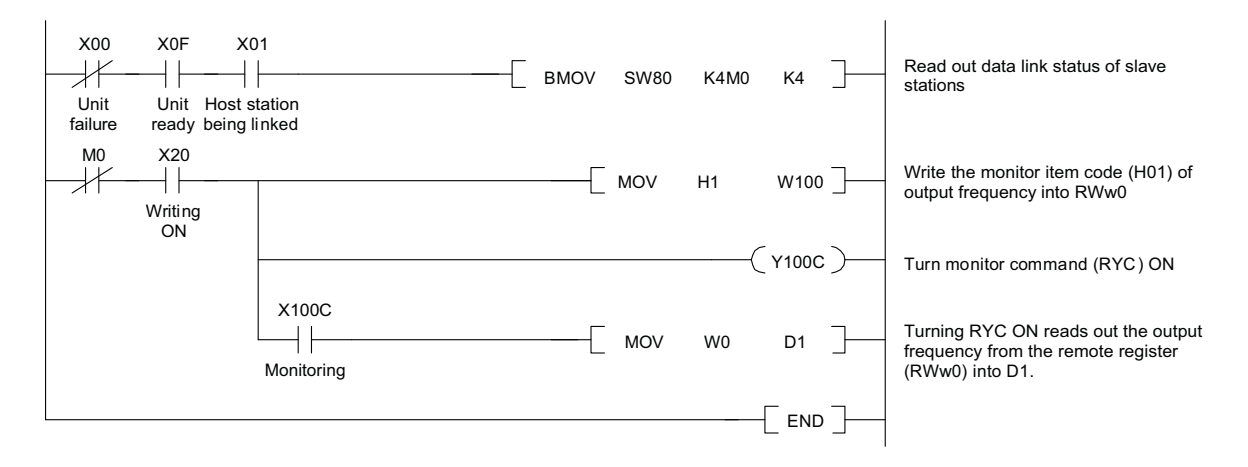

Figure 10.8 Program Example

### **10.9 Program Example for Reading from the Inverter's Function Code Data**

The program example shown below reads out the F07 data (Acceleration time 1) from FRENIC-Multi station #1

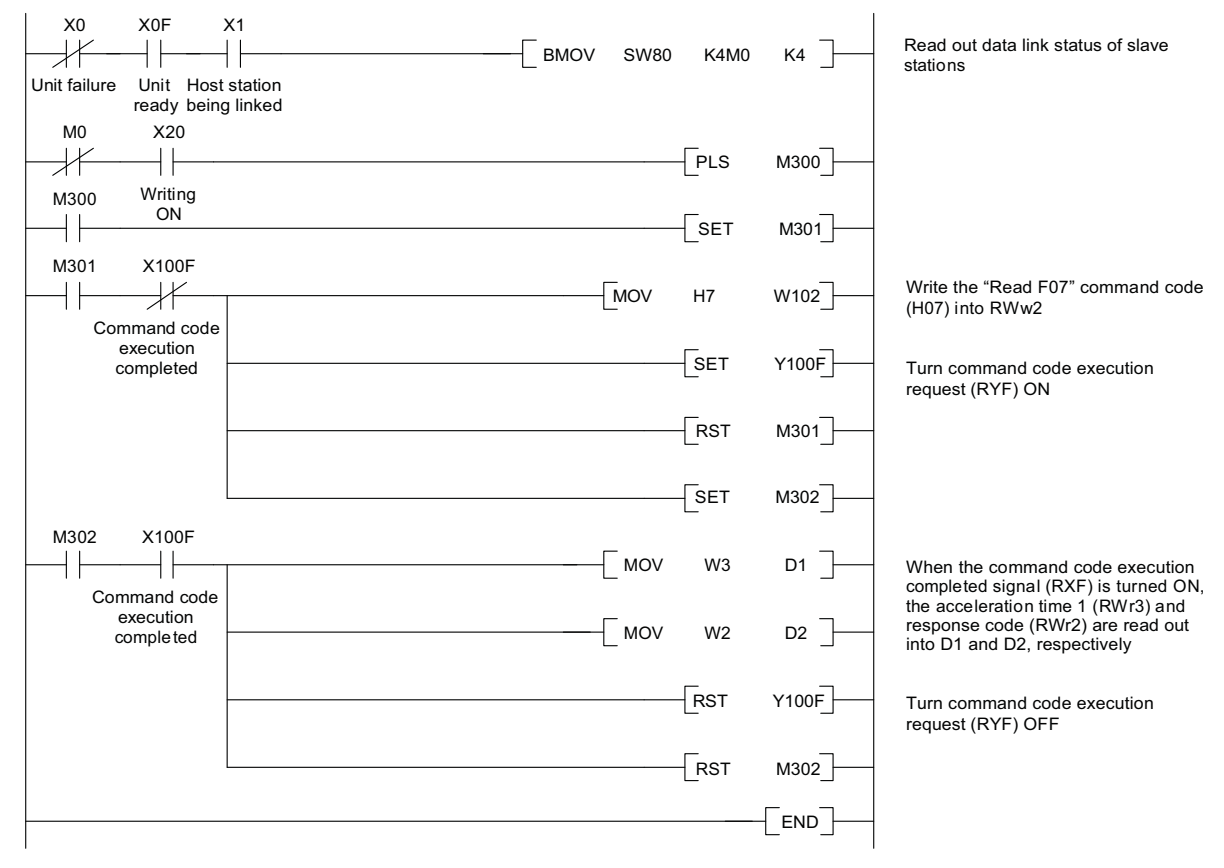

Figure 10.9 Program Example

#### **10.10 Program Example for Writing to Inverter's Function Code Data**

The program example shown below writes 3.0 s to the F07 data (Acceleration time 1) of FRENIC-Multi station #1.

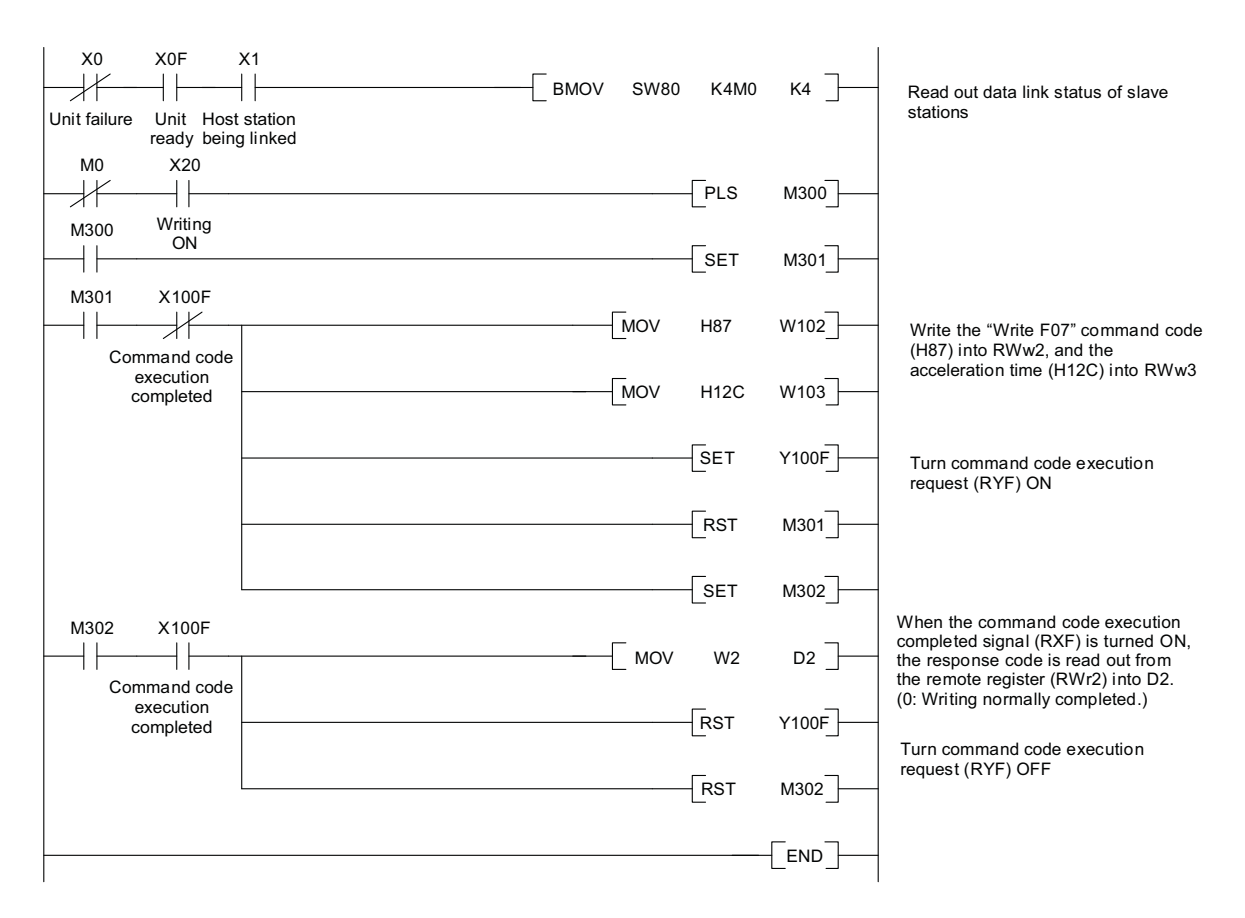

Figure 10.10 Program Example

### **10.11 Program Example for Setting up the Reference Frequency**

The program example shown below writes the reference frequency 50.00 Hz to FRENIC-Multi station #1.

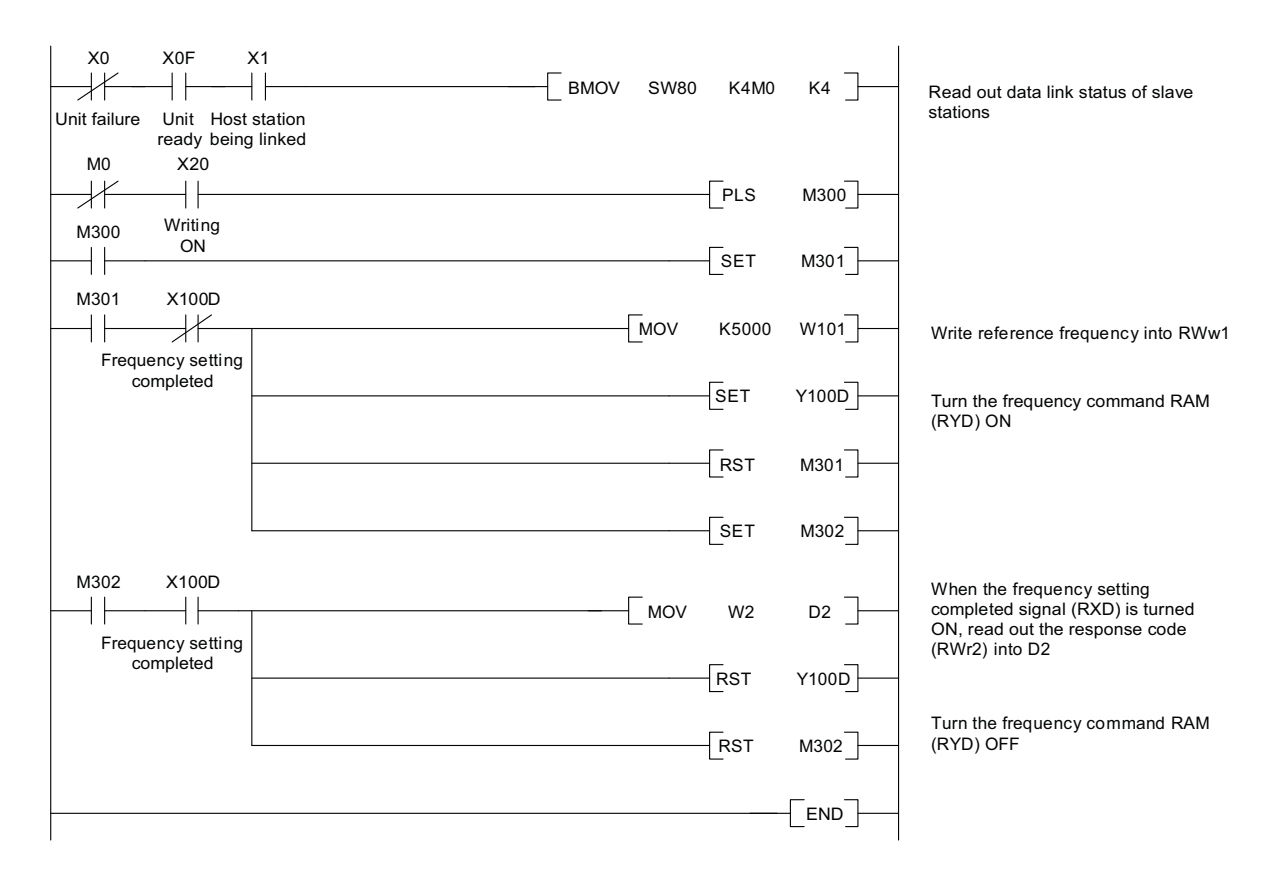

Figure 10.11 Program Example

### **10.12 Program Example for Reading out Alarm Codes**

The program example shown below reads out alarm codes stored in FRENIC-Multi station #1 into data register D1.

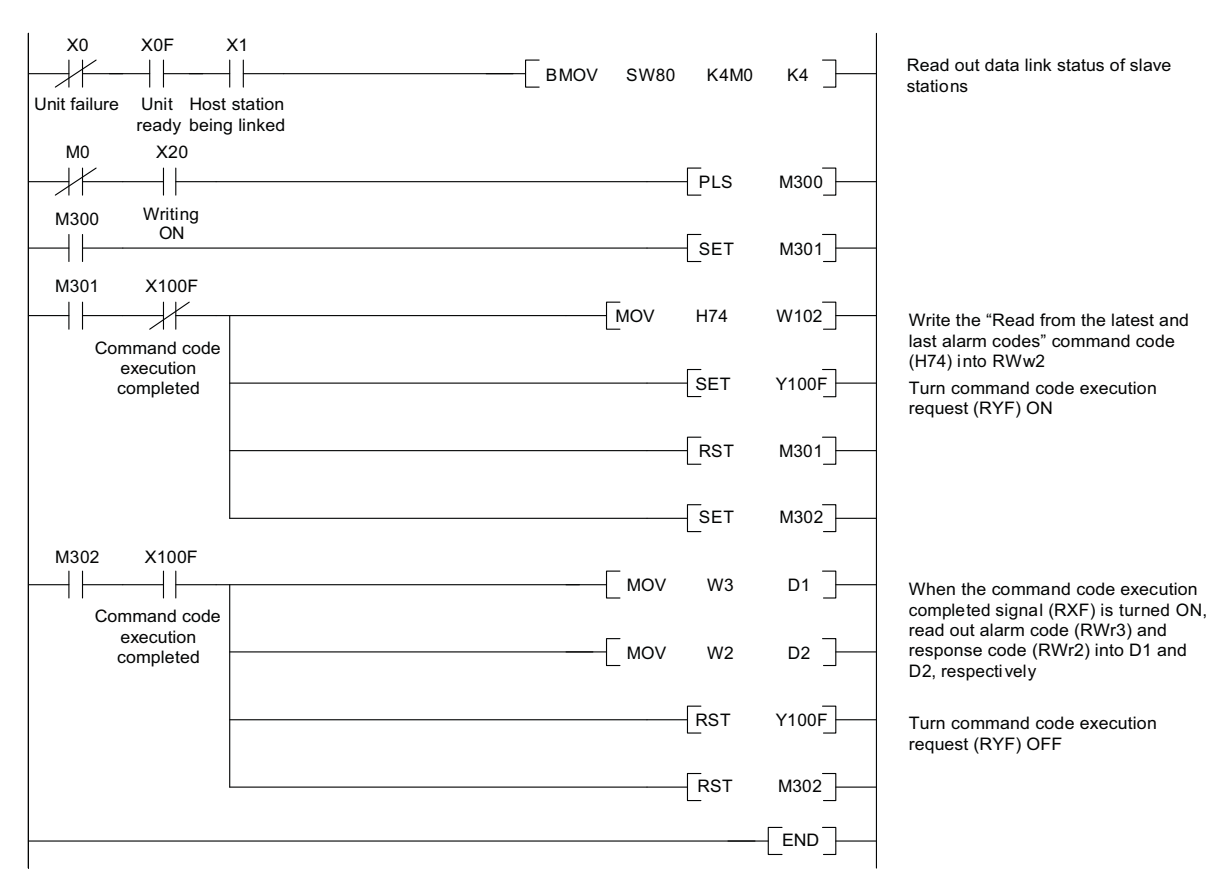

Figure 10.12 Program Example

### **10.13 Program Example for Resetting a Inverter Trip**

The program example shown below resets a trip that has occurred in FRENIC-Multi station #1.

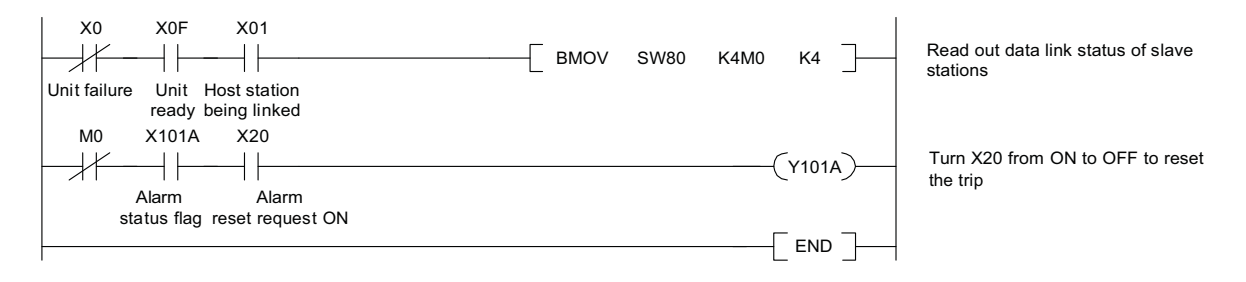

Figure 10.13 Program Example

# **Chapter 11 TROUBLESHOOTING**

(1) Option error  $(E_f^{\dagger H})$  (2) Network error  $(E_f^{\dagger H})$ 

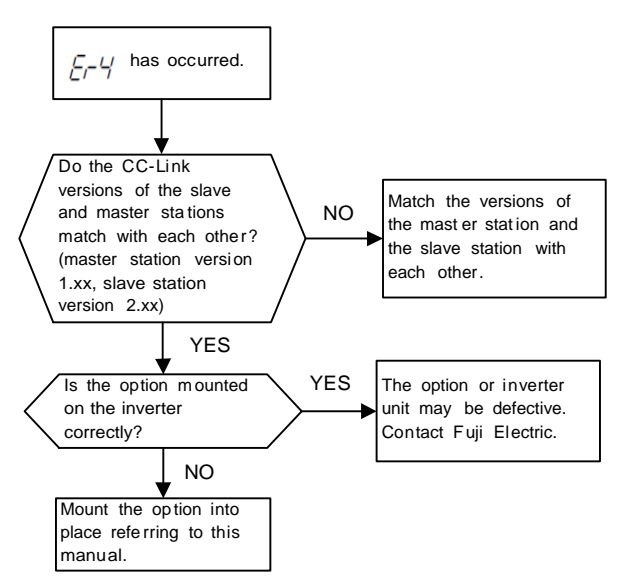

(3) Commands via CC-Link not reflected | NO

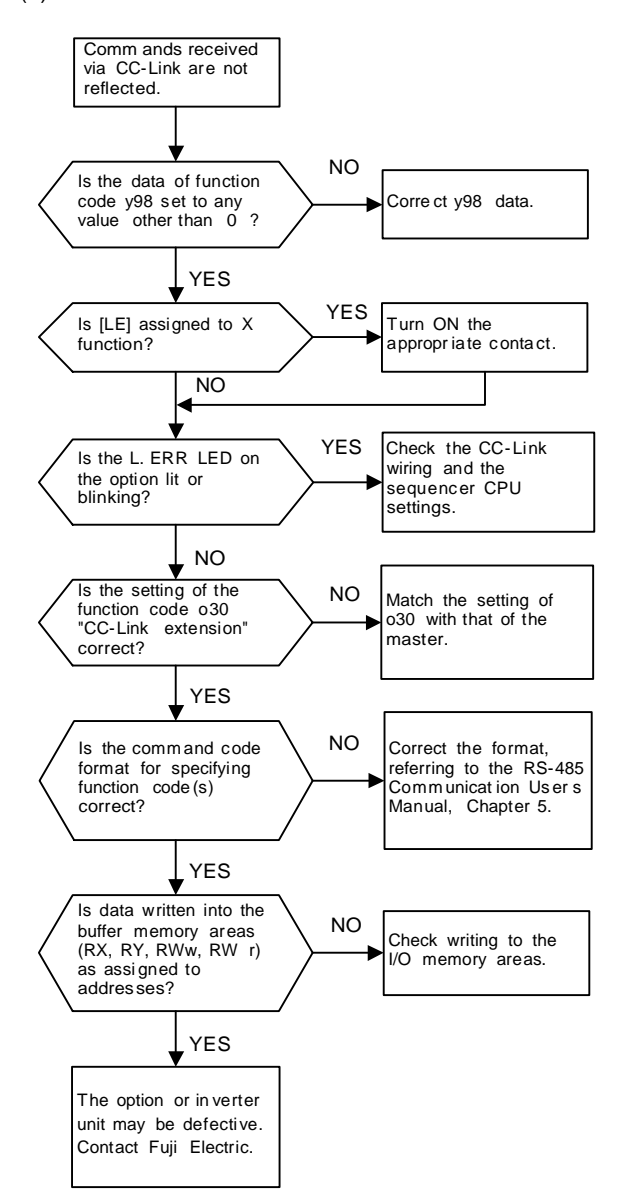

If a network error (CC-Link error) occurs, analyze the cause of the error referring to the RAS information in the sequencer CPU. For the access to the RAS information and its contents, see the Sequencer User s Manual.

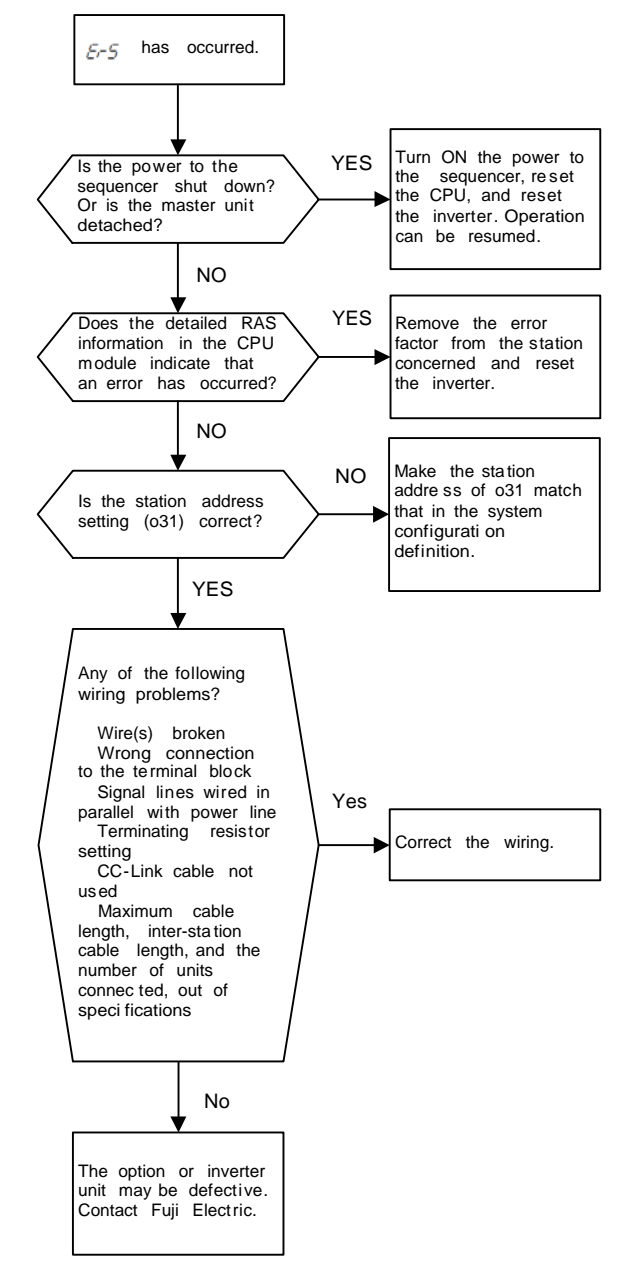

# **Chapter 12 SPECIFICATIONS**

### **12.1 General Specifications**

For items not contained in the following table, the specifications of the inverter apply.

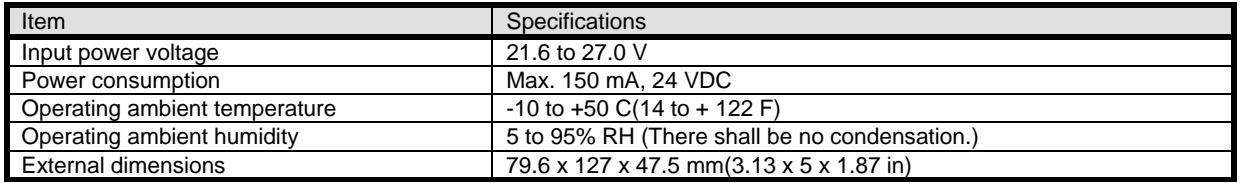

# **12.2 CC-Link Specifications**

For the items not contained in the following table, the CC-Link specifications apply.

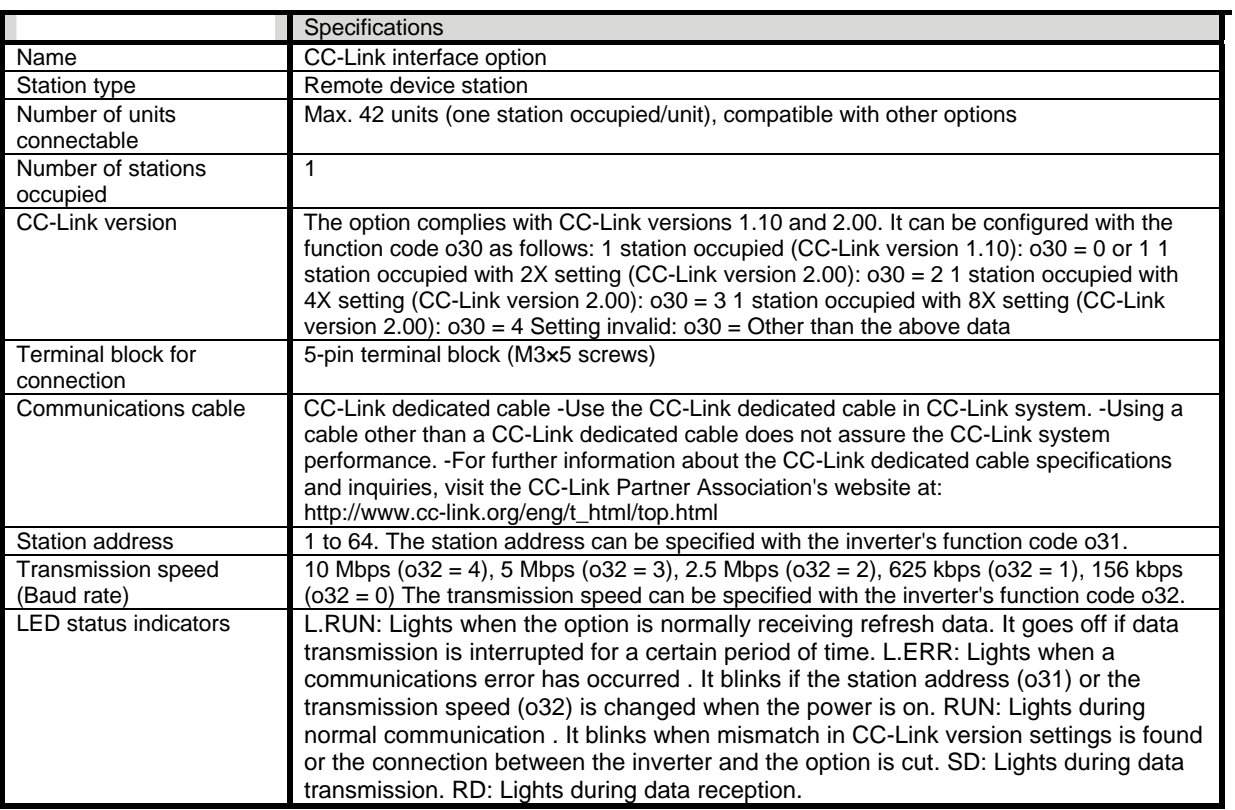

**CC-Link Interface Option "OPC-E1-CCL"**

#### **Instruction Manual**

First Edition, December 2006 Fuji Electric FA Components & Systems Co., Ltd.

The purpose of this manual is to provide accurate information in the handling, setting up and operating of CC-Link Interface Option "OPC-E1-CCL" for the FRENIC-Multi series of inverters. Please feel free to send your comments regarding any errors or omissions you may have found, or any suggestions you may have for generally improving the manual.

In no event will Fuji Electric FA Components & Systems Co., Ltd. be liable for any direct or indirect damages resulting from the application of the information in this manual.

**MEMO** 

# **Fuji Electric Systems Co., Ltd.** <http://www.fujielectric.com/fecoa/> **Fuji Electric Corp. of America**

47520 Westinghouse Drive Fremont, CA 94539, U.S.A. Tel.+1-510-440-1060 Fax.+1-510-440-1063 Toll-free support **1-888-900-FUJI(3854)**

Information subject to change without notice.